Дякуємо за те, що придбали телефон Sony Ericsson W595 Walkman™. Тонкий телефон зі слайдером; створений для того, щоб дарувати насолоду від музики.

Додатковий вміст можна завантажити з веб-сторінки *[www.sonyericsson.com/fun](http://www.sonyericsson.com/fun)*.

Зареєструйтеся зараз і отримайте низку інструментів, безкоштовне місце зберігання в мережі, спеціальні пропозиції, новини та конкурси на веб-сторінці *[www.sonyericsson.com/myphone](http://www.sonyericsson.com/myphone)*.

Детальніша інформація наведена на веб-сторінці *[www.sonyericsson.com/support](http://www.sonyericsson.com/support)*.

# Аксесуари – додаткові можливості для Вашого телефону

Стереогарнітура Bluetooth™ HBH-DS205

Дозволяє прослуховувати музику без допомоги кабелів, не пропускаючи дзвінки

### Бездротовий портативний динамік MBS-200

Прослуховуйте музику за допомогою бездротового пристрою з високоякісним звучанням

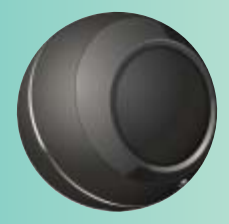

## Музичний приймач Bluetooth™ MBR-100

Насолоджуйтеся збереженою у телефоні музикою, прослуховуючи її за допомогою стереодинаміків

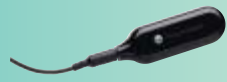

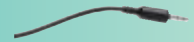

Ці аксесуари можна придбати окремо, проте в деяких регіонах продажу вони бути недоступними. Щоб ознайомитися з повним асортиментом аксесуарів, відвідайте веб-сторінку *[www.sonyericsson.com/accessories](http://www.sonyericsson.com/accessories)*.

# **Зміст**

# **Початок роботи [................ 6](#page-7-0)**

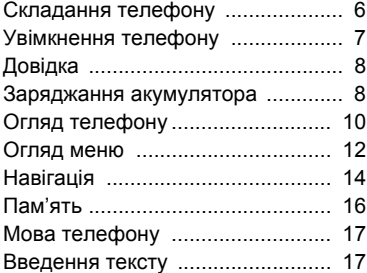

### **[Walkman™ ........................ 19](#page-20-0)**

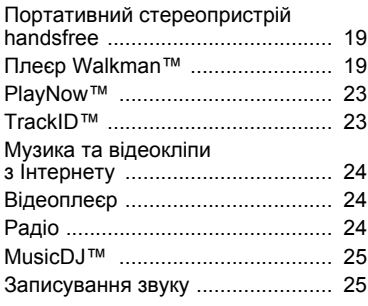

### **[Передавання](#page-27-0) вмісту**

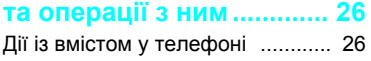

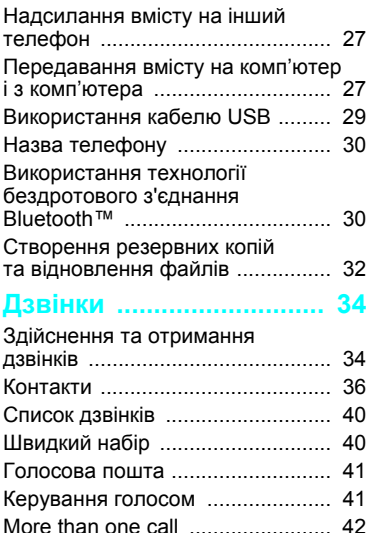

### свого телефонного номера ........ 46 **[Повідомлення](#page-48-0)................. 47**

Обмеження дзвінків [.................... 45](#page-46-0) [Тривалість](#page-47-0) і вартість дзвінка ...... 46 [Відображення](#page-47-1) або приховування

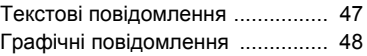

Зміст 1

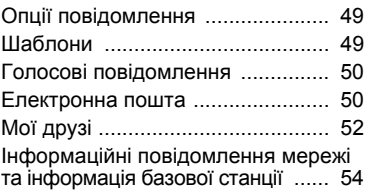

### **Робота з [графікою](#page-56-0) ......... 55**

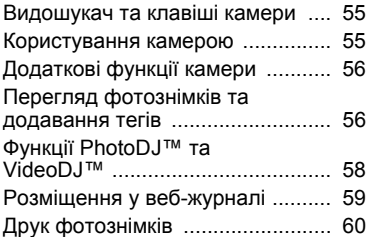

### **Інтернет [............................ 61](#page-62-0)**

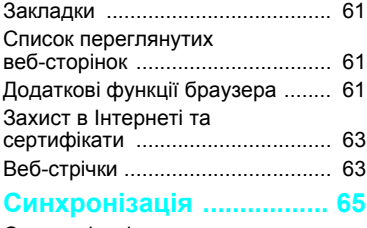

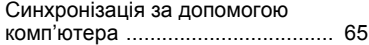

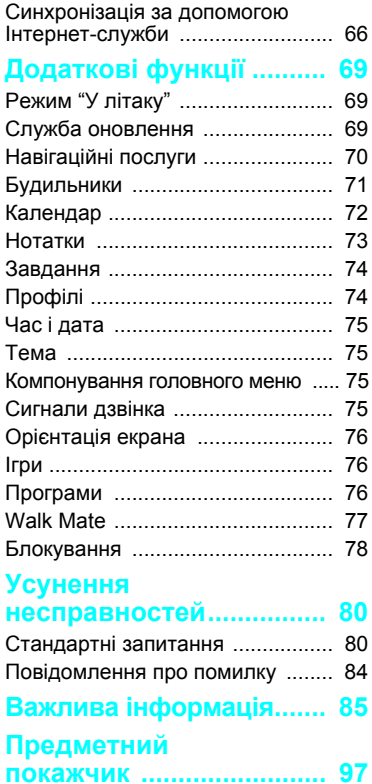

#### **Sony Ericsson W595**

UMTS HSDPA 2100 GSM EDGE 850/900/1800/1900

Цей посібник користувача виданий компанією Sony Ericsson Mobile Communications AB або її дочірньою компанією без будь-яких гарантійних зобов'язань. Компанія Sony Ericsson Mobile Communications AB залишає за собою право без попереднього сповіщення вносити у даний посібник користувача зміни, зумовлені типографськими помилками, неточністю поданої інформації, а також у зв'язку із удосконаленням програмного забезпечення та/або обладнання. Усі ці зміни будуть внесені у нове видання даного посібника користувача.

Усі права захищені.

©Sony Ericsson Mobile Communications AB, 2008 Номер видання: 1215-6267.1

Увага:

Деякі послуги, описані в даному посібнику, підтримуються не всіма мережами. *Це стосується також міжнародного номера служби екстреної допомоги мережі GSM 112*.

Якщо у Вас виникли сумніви щодо використання тієї чи іншої послуги, зверніться за допомогою до постачальника послуг чи оператора мережі. Перш ніж використовувати мобільний телефон, прочитайте розділ *Важлива інформація*.

За допомогою цього мобільного телефону можна завантажувати, зберігати і пересилати додатковий вміст на зразок сигналів дзвінка. Використання такого вмісту може бути обмежене або захищене правами третіх сторін, у тому числі, але не обмежуючись цим, законодавством про авторські права. Ви, а не компанія Sony Ericsson, несете повну відповідальність за додатковий вміст, який завантажується на Ваш мобільний телефон або пересилається з нього. Перш ніж використовувати будь-який додатковий вміст, перевірте, будь ласка, чи таке використання дозволене і підкріплене відповідною ліцензією. Компанія Sony Ericsson не дає гарантій щодо точності, цілісності та якості

додаткового вмісту чи будь-якого вмісту, наданого третьою стороною. Компанія Sony Ericsson за жодних обставин не несе відповідальності за невідповідне використання додаткового вмісту або будь-якого іншого вмісту, наданого третьою стороною.

Smart-Fit Rendering є торговою маркою або зареєстрованою торговою маркою ACCESS Co., Ltd.

Bluetooth є торговою маркою або зареєстрованою торговою маркою Bluetooth SIG Inc., і будь-яке використання такої марки компанією Sony Ericsson є ліцензованим.

Логотип "Liquid Identity", SensMe, PlayNow, MusicDJ, PhotoDJ, TrackID та VideoDJ є торговими марками або зареєстрованими торговими марками компанії Sony Ericsson Mobile Communications AB. TrackID™ підтримується Gracenote Mobile MusicID™. Gracenote та Gracenote Mobile MusicID є торговими марками або зареєстрованими торговими марками компанії Gracenote, Inc. WALKMAN є торговою маркою або зареєстрованою торговою маркою корпорації Sony.

Lotus Notes є торговою маркою або

зареєстрованою торговою маркою корпорації International Business Machines Corporation.

Sony, Memory Stick Micro™ та M2™ є торговими марками або зареєстрованими торговими марками компанії Sony

Corporation.

Google™ і Google Maps™ є торговими марками або зареєстрованими торговими марками компанії Google, Inc.

SyncML є торговою маркою або зареєстрованою торговою маркою компанії Open Mobile Alliance LTD.

Ericsson є торговою маркою або зареєстрованою торговою маркою компанії Telefonaktiebolaget LM Ericsson.

Adobe Photoshop Album Starter Edition є торговою маркою або зареєстрованою торговою маркою

Adobe Systems Incorporated в США та/або інших країнах.

Microsoft, ActiveSync, Windows, Outlook і Vista є або зареєстрованими торговими марками, або торговими марками корпорації Microsoft у США та/або інших країнах.

Метод введення тексту T9™ є торговою маркою або зареєстрованою торговою маркою компанії Tegic Communications. Метод введення тексту T9™ запатентовано: Патент США №. 5,818,437, 5,953,541, 5,187,480, 5,945,928, і 6,011,554; Патент Канади № 1,331,057; Патент Великобританії № 2238414B; Стандартний патент Гонконгу № HK0940329; Патент Республіки Сінгапур № 51383; Патент ЄС № 0 842 463 (96927260.8) DE/DK, FI, FR, IT, NL, PT, ES, SE, GB; очікується отримання додаткових патентів у різних країнах світу.

Цей продукт захищений певними правами на інтелектуальну власність компанії Microsoft. Використання або розповсюдження цієї технології за межами продукту заборонено без ліцензії від компанії Microsoft.

Власники вмісту використовують технологію цифрового керування правами Windows Media (WMDRM) для захисту своєї інтелектуальної власності, включаючи авторські права. Для доступу до вмісту, захищеного технологією WMDRM, у цьому пристрої використовується спеціальне програмне забезпечення WMDRM. Якщо програмне забезпечення WRDRM не може розпізнати вміст, власники вмісту можуть попросити компанію Microsoft усунути здатність програмного забезпечення використовувати WMDRM для відтворення або копіювання захищеного вмісту. Усунення цієї здатності не вплине на незахищений вміст. Завантажуючи ліцензії на захищений вміст, Ви погоджуєтеся, що компанія Microsoft може включити список усунення разом з ліцензією. Власникам вмісту може знадобитися оновити WMDRM для доступу до вмісту. Якщо Ви відхилите оновлення, Ви не

зможете переглядати вміст, що потребує цього оновлення.

Java та всі торгові марки і логотипи, які містять слово Java, є торговими марками або зареєстрованими торговими марками корпорації Sun Microsystems у США та в інших країнах. Ліцензійна угода кінцевого споживача щодо використання продукції Sun™, Java™, J2ME™. Цей виріб ліцензовано згідно з пакетом патентних ліцензій відеостандартів MPEG-4 та AVC з метою особистого та некомерційного використання користувачем для (і) кодування відезображення в форматі MPEG-4 ("MPEG-4 відео") або в форматі AVC ("AVC відео") та/або (ii) розкодування відеозображення в форматі MPEG-4 чи AVC відео, закодованого особою з метою використання в діяльності особистого та некомерційного характеру, та/або отриманого від постачальника відеовмісту, який має отриману від компанії MPEG LA ліцензію для надавання відеовмісту в форматі MPEG-4 або AVC. Жодна ліцензія для інших використань не надається та не мається на увазі. Додаткову інформацію, включаючи пов'язану з рекламним, внутрішнім та комерційним використанням, може надати компанія MPEG LA, LLC. Див. *<http://www.mpegla.com>*. Технологія кодування аудіо MPEG Layer-3 ліцензована компаніями

Fraunhofer IIS та Thomson. Обмеження: програмне забезпечення є конфіденційною та захищеною авторським правом інформацією корпорації Sun, тому право власності на всі копії програмного забезпечення належить корпорації Sun та/або власникам її ліцензій. Користувач не має права модифікувати, декомпілювати, розбирати код, розшифровувати, видаляти або будь-яким іншим чином переробляти Програмне забезпечення. Програмне забезпечення заборонено здавати в оренду, передавати іншим особам або видавати субліцензії на використання такого забезпечення

повністю або частково.

Положення щодо експорту. Розповсюдження цього продукту, включаючи будь-яке програмне забезпечення або технічну документацію, що міститься у продукті або супроводжує його, регулюється експортним законодавством США, зокрема Законом про контроль за експортом США, а також пов'язаними із ним нормативними положеннями та санкціями, впровадженими Управлінням з контролю за іноземними активами Міністерства фінансів США, і може регулюватися положеннями щодо експорту-імпорту в інших країнах. Користувач або будь-який власник продукту зобов'язується суворо дотримуватись усіх згаданих положень та підтверджує, що він несе відповідальність за отримання будь-яких необхідних ліцензій на експорт, реекспорт та імпорт цього продукту. Без будь-яких обмежень цей продукт, включаючи будь-яке програмне забезпечення, що міститься в ньому, забороняється завантажувати чи іншим чином експортувати або реекспортувати (i) в Кубу, Ірак, Іран, Північну Корею, Судан, Сирію (перелік країн може періодично змінюватись), всім громадянам та резидентам цих країн, а також у будь-які країни, щодо яких існує ембарго на експорт товарів із США; або (ii) будь-яким фізичним або юридичним особам, включеним до списків Громадян особливих категорій Міністерства фінансів США або (iii) будь-яким фізичним або юридичним особам, включеним у будь-який інший список заборони експорту, що може час від часу вестися Урядом Сполучених Штатів Америки, включаючи, зокрема, чорні списки фізичних та юридичних осіб Міністерства торгівлі США, а також список санкцій щодо нерозповсюдження Міністерства закордонних справ США.

Обмежені права: використання, дублювання або розкриття інформації урядом США регулюється обмеженнями, викладеними у статтях "Права

у сфері технічної інформації та програмного забезпечення", що містяться в документах DFARS 252.227-7013(c) (1) (ii) та FAR 52.227-19(c) (2). Інші назви виробів та компаній, згадані у цьому посібнику, можуть бути торговими марками їхніх відповідних власників.

Будь-які права, що випливають з вищезазначеного, але не були чітко викладені у даному посібнику, є захищеними.

Всі малюнки наведено для прикладу, тому вони можуть не відображати в точності даний телефон.

## **Символи інструкцій**

Ці символи можуть використовуватися у посібнику користувача.

- Примітка
- Порада
- Обережно!
- $\mathfrak{D}$

Вказує на те, що послуга або функція залежить від мережі або наявності передплати. Зверніться до свого оператора мережі за докладнішою інформацією.

 > Використовуйте клавіші вибору або навігаційну клавішу для переміщення та вибору. Див. розділ *[Навігація](#page-15-0)* на стор. [14.](#page-15-0)

# <span id="page-7-0"></span>**Початок роботи**

### <span id="page-7-1"></span>**Складання телефону**

Перш ніж почати користуватися телефоном, потрібно вставити SIM-карту й акумулятор.

#### *Як вставити SIM-картку*

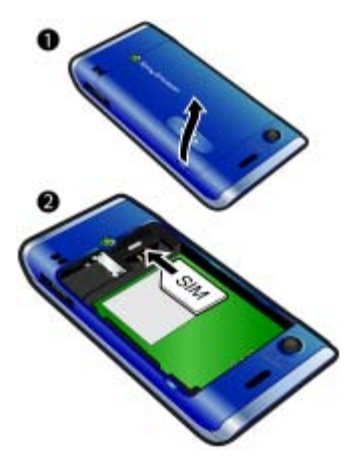

- **1** Зніміть кришку акумулятора.
- **2** Вставте SIM-карту в тримач блискучими контактами донизу.

*Як встановити акумулятор*

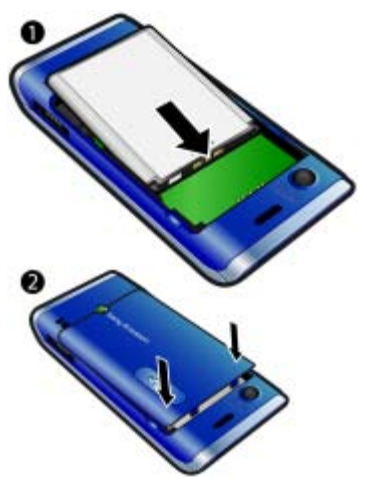

- **1** Розмістіть акумулятор у телефоні так, щоб його мітка була догори, а контакти співпали з контактами телефону.
- **2** Посуньте кришку акумулятора на місце.

### <span id="page-8-0"></span>**Увімкнення телефону**

#### *Як увімкнути телефон*

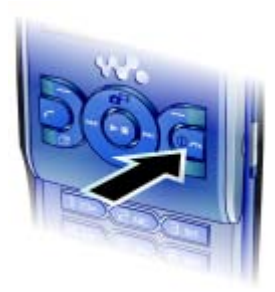

- **1** Потримайте клавішу (1).
- **2** Введіть PIN-код своєї SIM-карти, коли з'явиться відповідний запит, а потім виберіть Добре.
- **3** Виберіть мову.
- **4** Виберіть Продв., щоб під час завантаження установок Інтернету та графічних повідомлень використовувати майстер налаштування.
- *Щоб виправити помилку під час введення PIN-коду потрібно, натисніть .*

*Перед вимкненням телефону, необхідно повернутися до режиму очікування.*

#### **SIM-картка**

Надана оператором мережі SIMкарта (SIМ – модуль ідентифікації користувача) містить інформацію про умови обслуговування вас мережею. Завжди вимикайте телефон і від'єднуйте зарядний пристрій перед тим, як вставляти чи видаляти SIM-карту.

*Перш ніж вийняти SIM-карту з телефону, на ній можна зберегти контакти. Див. розділ Як [скопіювати](#page-39-0) імена та [номери](#page-39-0) на SIM-карту на стор. [38](#page-39-0).*

### **PIN-код**

Для активації в телефоні послуг та функцій може знадобитися PIN-код (Персональний ідентифікаційний номер). PIN-код можна отримати у свого оператора мережі. Кожна цифра PIN-коду відображається у вигляді \*, крім екстрених дзвінків, наприклад 112 або 911. Таким чином, номер екстреного дзвінка можна бачити та набирати, не вводячи PIN-код.

*Якщо ввести неправильний PIN-код тричі поспіль, SIM-карта блокується. Див. розділ [Блокування](#page-79-1) SIM-картки на стор. [78.](#page-79-1)*

#### **Режим очікування**

Після увімкнення телефону та введення PIN-коду на екрані з'явиться назва оператора мережі. Відображене на екрані називається режимом очікування. Тепер телефон можна використовувати.

### <span id="page-9-0"></span>**Довідка**

Окрім цього посібника користувача, можна знайти посібник "Початок роботи" та додаткову інформацію на веб-сторінці *[www.sonyericsson.com/support](http://www.sonyericsson.com/support)*.

Довідка та додаткова інформація міститься також у телефоні.

#### *Як переглянути підказки й поради*

- **1** У режимі очікування виберіть Меню
	- > Установки > вкладка Загальне
	- > Майстер настройки.
- **2** Виберіть Поради та підказки.

#### *Як переглянути інформацію про функції*

**•** Перейдіть до функції і виберіть Інфор. (якщо така інформація наявна). У деяких випадках Інфор. відображається у списку Опції.

#### *Як переглянути демонстраційний відеокліп телефону*

**•** У режимі очікування виберіть Меню > Розваги > Демонстр. ролик.

#### *Як переглянути стан телефону*

**•** У режимі очікування натисніть клавішу збільшення гучності. Відобразиться інформація про телефон, його пам'ять та акумулятор.

### <span id="page-9-1"></span>**Заряджання акумулятора**

Телефон продається з частково зарядженим акумулятором.

8 Початок роботи

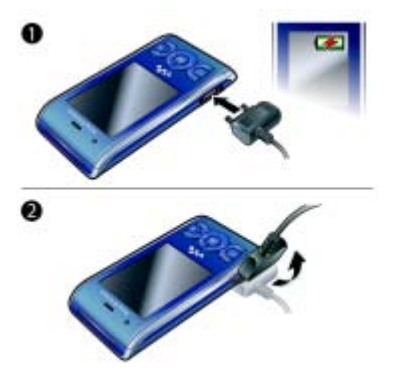

- *Як зарядити акумулятор* **1** Приєднайте зарядний пристрій до телефону. Щоб зарядити акумулятор повністю, потрібно приблизно 2,5 години. Натисніть будь-яку клавішу, щоб активувати екран.
	- **2** Від'єднайте зарядний пристрій, відігнувши його штекер вгору.
	- *Під час заряджання телефоном можна користуватися. Акумулятор можна заряджати у будь-який час упродовж приблизно 2,5 годин. Якщо перервати заряджання, це не зашкодить акумулятору.*

### <span id="page-11-0"></span>**Огляд телефону**

- Динамік
- Екран
- Клавіші вибору
- Клавіша дзвінка
- Клавіша функціонального меню
- Клавіша вибору, елемент керування плеєром Walkman™
- Клавіша гучності
- Клавіша Walkman™
- Клавіша завершення, увімкнення/вимкнення
- Клавіша C (очищення)
- Навігаційна клавіша, керування плеєром Walkman™
- Клавіша "Без звуку"

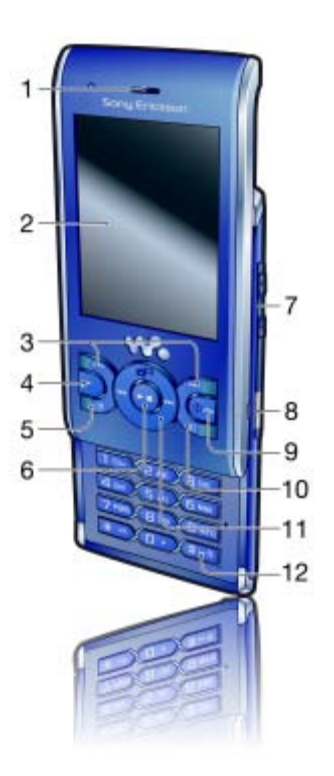

#### Початок роботи

- **13** Об'єктив камери
- **14** Динамік
- **15** Гніздо для зарядного пристрою, пристрою handsfree та кабелю USB
- **16** Тримач ремінця

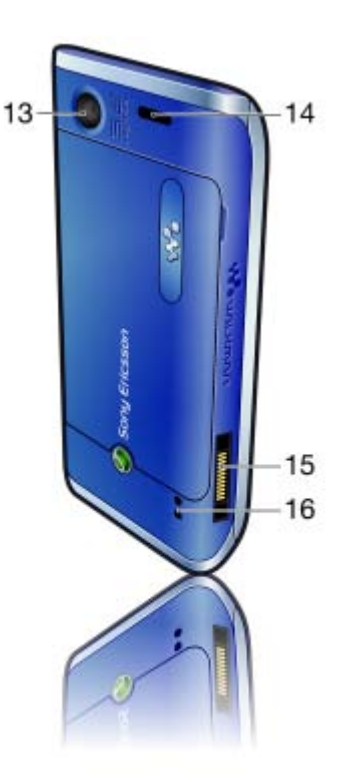

### <span id="page-13-0"></span>**Огляд меню**

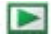

**PlayNow™\* Інтернет\* Розваги**

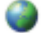

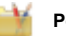

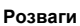

Онлайнові послуги\* TrackID™ Навігаційні послуги Ігри VideoDJ™ **PhotoDJ™** MusicDJ™ Дистанц. керування Запис звуку Демонстр. ролик

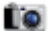

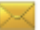

#### **Камера Повідомлення Медіа**

Нове повідомл. Вхідні Ел. пошта Чернетки Вихідні Надіслані повід. Збережені повід. Мої друзі\* Дзв. на гол. скр. Шаблони Керування повід. Установки

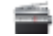

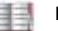

Я Новий контакт

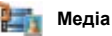

Фотографія Музика Відео Ігри ТБ Веб-стрічки Установки

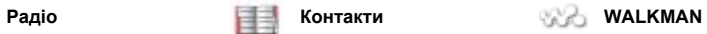

#### 12 Початок роботи

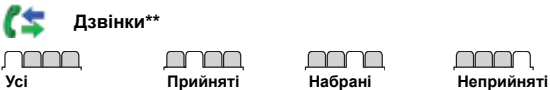

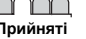

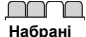

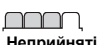

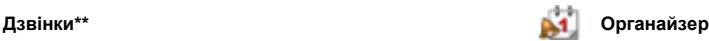

Менеджер файлів**\*\*** Будильники Програми Відеодзвінок Календар Завдання Нотатки Синхронізація Таймер Секундомір Калькулятор Пам'ять кодів

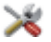

#### **Установки\*\***

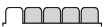

**Загальне** Профілі Час і дата Мова Послуга оновлення Керування голосом Нові події Швидкі клавіші Режим "У літаку" Захист Майстер настройки Доступність\* Стан телефону Повне скидання

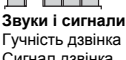

Сигнал дзвінка Беззвучний режим Нарост. сигн. дзвін. Вібросигнал Сигнал повідомлен. Звук клавіш

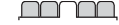

**Дисплей** Шпалери Вигляд меню Тема Екран запуску Заставка Розмір годинника Яскравість Редагув. назв ліній\*

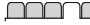

**Дзвінки** Швидкий набір Швидкий пошук Переадр. дзвінків Перекл. на лінію 2\* Керуван. дзвінками Час та вартість\* Відображ. номера **Handsfree** Відкрити для відп. Закр. і заверш. дзв.

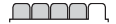

**Зв'язок** Bluetooth USB Ім'я телефону Обмін у мережі Синхронізація Керуван. пристроєм Мобільні мережі Надсилання даних\* Установ. Інтернету Установки потоку Установки повідом.\* Установки SIP Аксесуари

*\* Доступність деяких меню залежить від оператора, мережі та передплачених послуг.*

*\*\* Використовуйте навігаційну клавішу, щоб переміщуватись між вкладками в підпунктах меню. Додаткову інформацію наведено в розділі [Навігація](#page-15-0) на стор.* [14](#page-15-0)*.*

### <span id="page-15-0"></span>**Навігація**

#### *Як переміщуватися між пунктами меню телефону*

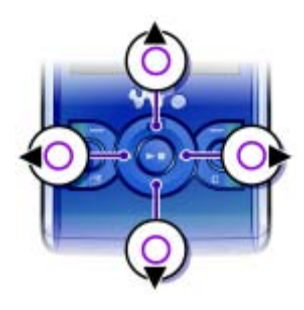

- **1** У режимі очікування виберіть Меню.
- **2** Щоб переміщуватися між пунктами меню, використовуйте навігаційну клавішу.

#### *Як вибрати дії на екрані*

**•** Натисніть ліву, центральну або праву клавішу вибору.

#### *Як переглянути опції об'єкта*

**•** Виберіть Опції, наприклад, щоб відредагувати.

#### *Як завершити використання функції*

**• Натисніть**  $\bullet$ .

#### *Як повернутися у режим очікування*

• Натисніть **.....** 

#### *Як переміщуватися між мультимедійними об'єктами*

- **1** У режимі очікування виберіть Меню  $>$  Меліа.
- **2** Перейдіть до елемента меню та натисніть навігаційну клавішу праворуч.
- **3** Щоб повернутися, натисніть навігаційну клавішу ліворуч.

#### *Як видаляти об'єкти*

• Натисніть  $\binom{c}{k}$ , щоб видалити цифру. літеру, зображення або мелодію.

#### **Вкладки**

Можуть бути доступними вкладки. Наприклад, у Установки є вкладки.

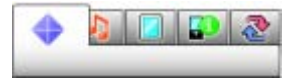

#### *Як перейти від однієї вкладки до іншої*

**•** Натисніть навігаційну клавішу ліворуч або праворуч.

#### **Клавіші швидкого доступу**

За допомогою клавіш швидкого доступу можна одразу переходити до певних функцій.

#### *Як використовувати сторони навігаційної клавіші для швидкого доступу*

• У режимі очікування натисніть ( $\hat{\bullet}$ ),  $\hat{\bullet}$ ), або , щоб одразу перейти до відповідної функції.

#### *Як змінити функцію клавіші швидкого доступу навігаційної клавіші*

- **1** У режимі очікування виберіть Меню
	- > Установки > вкладка Загальне
	- > Швидкі клавіші.
- **2** Перейдіть до потрібної опції та виберіть Редаг.
- **3** Перейдіть до опції меню та виберіть Шв.клв.

#### **Ярлики головного меню**

Нумерація пунктів меню розпочинається з лівої піктограми у верхньому ряду та йде зліва направо, потім зверху донизу рядок за рядком.

#### *Як швидко перейти в головне меню*

- **•** У режимі очікування виберіть Меню, а потім натисніть  $(1) - (9)$ ,  $(*a/A)$ ,  $(D +)$  abo  $(H - 3)$ .
- *Вигляд меню потрібно встановити на значення Таблиця. Див. розділ [Як](#page-76-4) змінити вигляд [головного](#page-76-4) меню на стор. [75](#page-76-4).*

#### **Функціональне меню**

Із функціонального меню можна швидко перейти до:

- **•** Нові події перегляд неприйнятих дзвінків і нових повідомлень.
- **•** Активні прогр. програми, які працюють у фоновому режимі.
- **•** Мої швидкі клав. додавання найчастіше використовуваних функцій для швидкого доступу до них.
- **•** Інтернет швидкий доступ до Інтернету.

#### *Як відкрити функціональне меню*

**Натисніть**  $\circled$ .

### <span id="page-17-0"></span>**Пам'ять**

Вміст можна зберегти на картці пам'яті, в пам'яті телефону та на SIM-картці. Зображення та музичні файли зберігаються на картці пам'яті, якщо вона вставлена. Якщо картка пам'яті не вставлена або повна, вони зберігаються в пам'яті телефону. Повідомлення й контакти зберігаються в пам'яті телефону, але можна вибрати, щоб вони зберігалися на SIM-картці.

#### **Картка пам'яті**

Цей телефон підтримує карту пам'яті Memory Stick Micro™ (M2™), яка надає Вашому телефону додатковий обсяг пам'яті для збереження даних. Карту пам'яті також можна використовувати з іншими сумісними пристроями як портативну карту пам'яті.

Вміст можна також переміщувати з картки пам'яті в пам'ять телефону й навпаки. Див. розділ *Дії із [вмістом](#page-27-1) у [телефоні](#page-27-1)* на стор. [26](#page-27-1).

*Можливо, карту пам'яті потрібно буде придбати окремо від телефону.*

#### *Як вставити картку пам'яті*

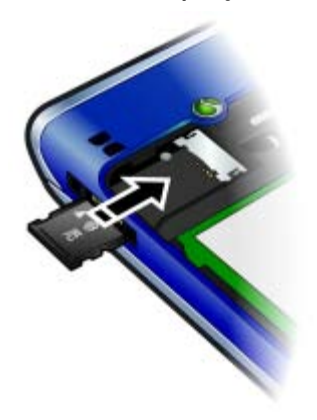

**•** Відкрийте кришку та вставте карту пам'яті блискучими контактами донизу.

#### 16 Початок роботи

#### *Як вийняти карту пам'яті*

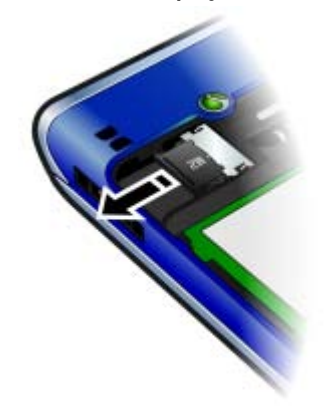

**•** Відкрийте кришку та вийміть картку пам'яті.

# *Як переглянути опції карти пам'яті*

- **1** У режимі очікування виберіть Меню
	- > Органайзер > Менеджер файлів
	- > вкладка На карті пам'яті.
- **2** Виберіть Опції.

### <span id="page-18-0"></span>**Мова телефону**

Можна вибрати, яку мову використовувати в телефоні.

#### *Як змінити мову телефону*

- **1** У режимі очікування виберіть Меню
	- > Установки > вкладка Загальне
	- > Мова > Мова телефону.
- <span id="page-18-1"></span>**2** Виберіть опцію.

#### **Введення тексту**

Вводити текст можна в режимі звичайного введення тексту або в режимі Т9™ Тої. У режимі Т9 використовується вбудований словник.

#### *Як змінити спосіб введення тексту*

**•** Під час введення тексту натисніть та потримайте  $(*_{a/A})$ .

#### *Як переключити регістр між великими та малими літерами*

**•** Під час введення тексту натисніть  $(*a/A).$ 

#### *Як вводити цифри*

**•** Під час введення тексту потримайте клавіші від  $(\overline{0+})$  до  $(\overline{9})$ .

#### *Як ввести крапку або кому*

**•** Під час введення тексту натисніть .  $\mathbf{I}$ 

#### *Як ввести символ*

- **1** Під час введення тексту виберіть Опції > Додати символ.
- **2** Перейдіть до символу та виберіть Вставити.

#### *Як вводити текст у режимі T9™*

- **1** У режимі очікування виберіть, наприклад, Меню > Повідомлення > Нове повідомл. > Текстове пвд.
- **2** Якщо не відображається, натисніть та потримайте , щоб перейти до режиму введення тексту T9.
- **3** Кожна клавіша натискається лише один раз навіть у випадку, якщо потрібна літера не є першою на клавіші. Наприклад, щоб ввести слово "Jane", натисніть  $(5)$ ,  $(2)$ ,  $(6)$ ,  $(3)$ . Перш ніж вибирати варіанти, введіть слово повністю.
- 4 Натисніть  $\circledast$  або  $\circledast$ , щоб переглянути варіанти.
- 5 Натисніть (#->, щоб прийняти запропонований варіант.

#### *Як вводити текст у звичайному режимі*

- **1** У режимі очікування виберіть, наприклад, Меню > Повідомлення > Нове повідомл. > Текстове пвд.
- 2 Якщо відображається Тор, потримайте клавішу (\* ака), щоб перейти у звичайний режим введення тексту.
- **3** Кілька разів натисніть клавіші , поки не з'явиться потрібна літера.
- **4** Увівши потрібне слово, натисніть , щоб додати пробіл.

#### *Як додавати слова до вбудованого словника*

- **1** Під час введення тексту в режимі T9 виберіть Опції > Редагув. слово.
- **2** Введіть слово в режимі звичайного введення тексту, а потім виберіть Вставити.

### 18 Початок роботи

# <span id="page-20-0"></span>**Walkman™**

Можна прослуховувати музику, аудіокниги та файли розсилок. Щоб передавати вміст у телефон та з телефону, використовуйте програму *Sony Ericsson Media Manager*. Детальну інформацію наведено в розділі *[Передавання](#page-28-1) вмісту на комп'ютер і з комп'[ютера](#page-28-1)* на сторінці [27](#page-28-1).

### <span id="page-20-1"></span>**Портативний стереопристрій handsfree**

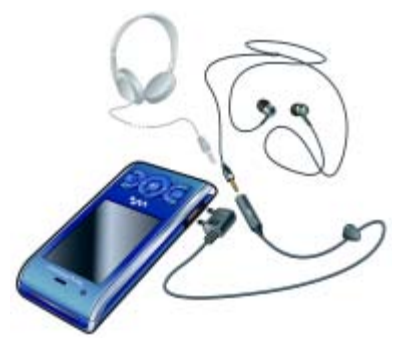

#### *Як використовувати пристрій handsfree*

**•** Приєднайте портативний стереопристрій handsfree до свого телефону. Відтворення музики призупиняється у разі отримання дзвінка та поновлюється після його завершення.

### <span id="page-20-2"></span>**Плеєр Walkman™**

#### *Як відтворювати музику*

- **1** У режимі очікування виберіть Меню > Медіа > Музика.
- **2** Знайдіть категорію за допомогою навігаційної клавіші.
- **3** Перейдіть до запису, а потім виберіть Відтвор.

#### *Як зупинити відтворення музики*

**•** Натисніть центральну навігаційну клавішу.

#### *Як перемотувати запис вперед або назад*

**Потримайте клавішу · або ·..** 

#### *Як переміщуватися між записами*

• Натисніть **• або •** .

#### *Як згорнути вікно плеєра*

**•** Під час відтворення музики натисніть  $(\overline{\mathbf{w}})$ .

#### *Як повернутися до плеєра*

• Натисніть (w.).

**Керування випадковим відтворенням**

*Як переходити від одного запису в списку до іншого*

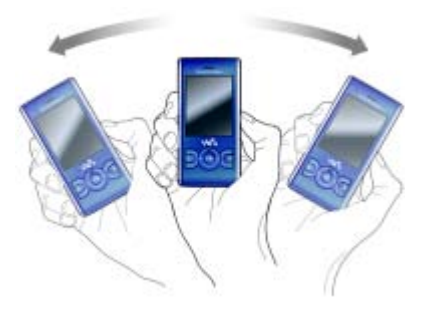

**•** Коли триває відтворення музики, утримуючи клавішу (, різким рухом руки перемістіть телефон праворуч, щоб почав відтворюватися наступний музичний запис. Щоб перейти до попереднього запису, виконайте такий самий рух рукою, але ліворуч.

#### *Як увімкнути випадкове відтворення записів*

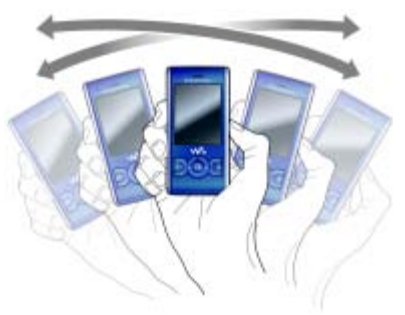

**•** Коли триває відтворення музики, утримуючи клавішу , потрусіть телефон.

#### *Як регулювати гучність*

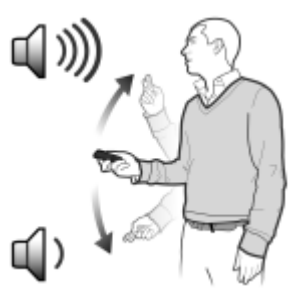

#### 20 Walkman™

- **1** Коли триває відтворення музики, тримайте телефон на витягнутій руці передньою панеллю до себе.
- 2 Утримуючи клавішу (**«,** ), згинайте руку в лікті вгору, щоб збільшити гучність. Щоб зменшити гучність, виконайте цю саму дію у зворотному напрямку.

#### **Списки відтворення**

Щоб упорядкувати музичні файли, можна створити списки відтворення. Записи можна додавати до кількох списків відтворення.

Якщо видалити список відтворення або запис у цьому списку, буде видалено не сам запис із пам'яті, а лише посилання на нього в списку відтворення.

*Створення телефоном списку відтворення може тривати кілька хвилин.*

#### *Як створити список відтворення*

- **1** У режимі очікування виберіть Меню > Медіа > Музика > Списки відтворення.
- **2** Перейдіть до пункту Нов. спис. відтвор., а потім виберіть Додати.
- **3** Введіть назву та виберіть Добре.
- **4** Для кожного запису, який потрібно додати, перейдіть до нього та виберіть Познч.
- **5** Виберіть Додати, щоб додати запис у список відтворення.
- *До списку відтворення можна додавати папки. Всі записи з папки додаються до списку відтворення.*

#### *Як додати запис до списку відтворення*

- **1** У режимі очікування виберіть Меню > Медіа > Музика > Списки відтворення.
- **2** Виберіть список відтворення.
- **3** Перейдіть до пункту Додати музику, а потім виберіть Додати.
- **4** Для кожного запису, який потрібно додати, перейдіть до нього та виберіть Познч.
- **5** Виберіть Додати, щоб додати запис у список відтворення.

#### *Як видалити записи зі списку відтворення*

- **1** У режимі очікування виберіть Меню
- > Медіа > Музика > Списки відтворення.
- **2** Виберіть список відтворення.
- **3** Перейдіть до запису та натисніть  $\mathbb{C}$ .

#### **SensMe™**

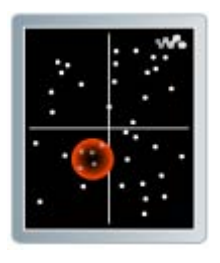

За допомогою функції SensMe™ можна створювати списки відтворення за настроєм. Завдяки програмі *Sony Ericsson Media Manager* для аналізу та передавання музики в телефон така інформація, як настрій, темп та акорди, додається до записів. Записи відображаються як точки на карті з двома осями. Списки відтворення можна створювати, вибираючи певну зону, до якої належать записи.

*Щоб дізнатися детальніше про те, як аналізувати музичні записи, див. інтерактивну довідку програми Sony Ericsson Media Manager.*

#### *Як створити список відтворення, відсортований відповідно до настрою*

- **1** У режимі очікування виберіть Меню > Медіа > Музика.
- **2** Перейдіть до пункту SensMe™, а потім виберіть Відкр.
- **3** Щоб попередньо переглянути різні записи, натискайте  $\left(\cdot\right)$ ,  $\left(\cdot\right)$ ,  $\left(\cdot\right)$  або  $\left(\cdot\right)$ .
- 4 Виберіть Додати та натисніть (<sup>а</sup>) або , щоб вибрати область музичних записів.
- **5** Виберіть Новий, щоб відтворити записи списку відтворення в плеєрі Walkman™.
- **6** Виберіть Опції > Збер. спис. відтв. та введіть назву, після чого виберіть Добре.

#### **Аудіокниги**

Можна прослуховувати аудіокниги, передані у телефон з комп'ютера за допомогою програми *Sony Ericsson Media Manager*.

*Може минути кілька хвилин, перш ніж передана аудіокнига з'явиться у списку доступних аудіокниг.*

#### *Як працювати з аудіокнигами*

**•** У режимі очікування виберіть Меню > Медіа > Музика > Аудіокниги.

*Аудіокниги, формат яких не M4B, а інший, або аудіокниги, в яких немає тегів розділів ID3v2, зберігаються у папці Записи.*

## <span id="page-24-0"></span>**PlayNow™**

Можна встановити з'єднання з PlayNow™ для завантаження сигналів дзвінка, ігор, музики, тем та шпалер. Перш ніж придбати й завантажити вміст у телефон, його можна переглянути або прослухати.

Якщо не вдається використати PlayNow™, див. розділ *[Усунення](#page-81-0) [несправностей](#page-81-0)* на стор. [80](#page-81-0).

*Ця послуга доступна не в усіх країнах.*

#### *Як використовувати функцію PlayNow™*

- **1** У режимі очікування виберіть Меню > PlayNow™.
- **2** Перейдіть до веб-сайту PlayNow™ та виконайте вказівки, щоб переглянути та придбати вміст.

### <span id="page-24-1"></span>**TrackID™**

TrackID™ – це послуга розпізнавання музики. Можна шукати назву, ім'я виконавця або назву альбому музичного запису, який відтворюється через гучномовець або транслюється по радіо.

Якщо не вдається використати TrackID™, див. розділ *[Усунення](#page-81-0) [несправностей](#page-81-0)* на стор. [80](#page-81-0).

*Щоб дізнатися про вартість послуги, зверніться до свого постачальника послуг.*

### *Як шукати інформацію про запис*

- **1** Коли в гучномовці лунає запис, у режимі очікування виберіть Меню > Розваги > TrackID™ > Почати.
- **2** Коли радіо увімкнене, виберіть Опції > TrackID™.
- *Щоб отримати найкращі результати, користуйтеся TrackID™ у тихому місці.*

### <span id="page-25-0"></span>**Музика та відеокліпи з Інтернету**

Переглядати відеокліпи та слухати музику можна в режимі реального часу з Інтернету як потоковий вміст. Якщо не вдається використовувати Інтернет, див. розділ *[Усунення](#page-81-0) [несправностей](#page-81-0)* на стор. [80.](#page-81-0)

#### *Як вибрати реєстраційний запис для потокових даних*

- **1** У режимі очікування виберіть Меню
	- > Установки > вкладка Зв'язок

> Установки потоку > З'єднання за доп.:.

- **2** Виберіть потрібний реєстраційний запис.
- **3** Виберіть Зберег.

#### *Як відтворювати потокову музику та відеокліпи*

- **1** У режимі очікування виберіть Меню > Інтернет.
- **2** Виберіть Опції > Навігація > Закладки.
- **3** Виберіть адресу для потокового відтворення.

### <span id="page-25-1"></span>**Відеоплеєр**

#### *Як відтворювати відеозаписи*

- **1** У режимі очікування виберіть Меню > Медіа > Відео > Відео.
- **2** Перейдіть до назви, а потім виберіть Відтвор.

#### *Як зупинити відтворення відеозапису*

**•** Натисніть центральну клавішу вибору.

### <span id="page-25-2"></span>**Радіо**

#### *Як слухати радіо*

- **1** Приєднайте пристрій handsfree до телефону.
- **2** У режимі очікування виберіть Меню > Радіо.

#### *Як автоматично знаходити радіостанції*

**•** Виберіть Пошук.

### *Як шукати радіостанції вручну*

• Натисніть **•** або •.

### *Як регулювати гучність*

**•** Натискайте клавіші збільшення та зменшення гучності.

#### 24 Walkman™

#### *Як згорнути програму радіо*

**•** Під час роботи радіо виберіть Опції > Згорнути.

#### *Як повернутися до програми радіо*

**•** У режимі очікування виберіть Меню > Радіо.

#### **Збереження радіостанцій**

Можна зберегти до 20 каналів.

#### *Як зберігати радіостанції*

- **1** Знайшовши потрібну радіостанцію, виберіть Опції > Зберег.
- **2** Перейдіть до позиції та виберіть Вставити.

#### *Як вибрати збережену радіостанцію*

- **1** Виберіть Опції > Канали.
- **2** Виберіть радіостанцію.

#### *Як переходити від однієї збереженої радіостанції до іншої*

• Натисніть (6) або ...

### <span id="page-26-0"></span>**MusicDJ™**

Можна створювати та редагувати власні мелодії, щоб використовувати їх як сигнали дзвінка. Пропонуються попередньо оброблені звуки з різними характеристиками.

#### *Як створити мелодію*

- **1** У режимі очікування виберіть Меню > Розваги > MusicDJ™
- **2** Виберіть Встав, Копіюв. або Встав., щоб виконати відповідну операцію з мелодією.
- **3** Щоб переміщуватися між мелодіями, натискайте  $\circledast$ ,  $\circledast$ ,  $\circledast$  або  $\circledast$ .
- **4** Виберіть Опції > Зберег. мелодію.

### <span id="page-26-1"></span>**Записування звуку**

За допомогою диктофону можна записувати голосові повідомлення та дзвінки. Зроблені звукозаписи також можна використовувати як сигнали дзвінка.

*У деяких країнах закон зобов'язує повідомляти співрозмовника перед записуванням дзвінка.*

#### *Як записувати звук*

**•** У режимі очікування виберіть Меню > Розваги > Запис звуку > Записати.

#### *Як записати телефонну розмову*

- **1** Під час телефонної розмови виберіть Опції > Записати.
- **2** Виберіть Зберег., щоб зберегти запис.

#### *Як прослухати запис*

- **1** У режимі очікування виберіть Меню > Органайзер > Менеджер файлів.
- **2** Перейдіть до пункту Музика, а потім виберіть Відкр.
- **3** Перейдіть до запису та виберіть Відтв.

### <span id="page-27-0"></span>**Передавання вмісту та операції з ним**

Можна передавати та виконувати дії з таким вмістом, як фотознімки та музика.

*Деякі матеріали захищені авторським правом, а тому обмінюватися ними заборонено. позначає захищений файл.*

### <span id="page-27-1"></span>**Дії із вмістом у телефоні**

Використовуйте програму Менеджер файлів, щоб працювати з вмістом, збереженим у пам'яті телефону чи на картці пам'яті. Вкладки й піктограми в програмі Менеджер файлів вказують, де збережено вміст. Якщо пам'ять заповнено, видаліть частину вмісту, щоб звільнити пам'ять.

#### *Як переглянути стан пам'яті*

- **1** У режимі очікування виберіть Меню
	- > Органайзер > Менеджер файлів.
- **2** Виберіть Опції > Стан пам'яті.
- **3** Виберіть Карта пам'яті або Телефон.

#### *Як вибрати декілька об'єктів у папці*

- **1** У режимі очікування виберіть Меню > Органайзер > Менеджер файлів.
- **2** Перейдіть до папки, а потім виберіть Відкр.
- **3** Виберіть Опції > Позначити > Познач. декілька.
- **4** Перейдіть до кожного об'єкта, який потрібно позначити, та виберіть Познч.

### *Як переміщувати об'єкти <sup>з</sup> картки пам'яті <sup>в</sup> пам'ять телефону <sup>й</sup> навпаки*

- **1** У режимі очікування виберіть Меню > Органайзер > Менеджер файлів.
- **2** Знайдіть об'єкт та виберіть Опції > Керув. файлом > Перемістити.
- **3** Виберіть Карта пам'яті або Телефон.
- **4** Перейдіть до папки, а потім виберіть Відкр.
- **5** Виберіть Встав.

#### *Як переглянути інформацію про вміст*

- **1** У режимі очікування виберіть Меню > Органайзер > Менеджер файлів.
- **2** Знайдіть об'єкт та виберіть Опції > Інформація.

### <span id="page-28-0"></span>**Надсилання вмісту на інший телефон**

Вміст можна надсилати, наприклад, у повідомленнях або за допомогою бездротової технології Bluetooth™.

#### *Як надіслати вміст*

- **1** Перейдіть до об'єкта, а потім виберіть Опції > Надіслати.
- **2** Виберіть спосіб передавання.
- *Упевніться, що пристрій одержувача*

*підтримує вибраний Вами спосіб передавання.*

### <span id="page-28-1"></span>**Передавання вмісту на комп'ютер і з комп'ютера**

Для передавання вмісту з телефону на комп'ютер та навпаки можна використовувати програму *Sony Ericsson Media Manager*.

*Програма Sony Ericsson Media*  . *Manager міститься на компактдиску, який постачається разом із телефоном, а також її можна завантажити з веб-сайту [www.sonyericsson.com/support.](http://www.sonyericsson.com/support)*

Під час переміщення або копіювання вмісту з комп'ютера у телефон нерозпізнаний вміст зберігається у менеджері файлів у папці Інша.

#### <span id="page-29-0"></span>**Необхідні операційні системи**

Щоб можна було використовувати програми, що містяться на компактдиску, потрібно встановити одну з таких операційних систем:

- **•** Microsoft® Windows Vista™ (32-бітні та 64-бітні версії: Ultimate, Enterprise, Business, Home Premium та Home **Basic**
- **•** Microsoft® Windows XP (Pro або Home), Service Pack 2 або пізнішої версії.

#### *Як встановити програму Sony Ericsson Media Manager*

- **1** Увімкніть комп'ютер та вставте компакт-диск в пристрій зчитування. Компакт-диск запуститься автоматично, після чого відкриється вікно встановлення.
- **2** Виберіть мову та натисніть кнопку *OK*.
- **3** Натисніть *Install Sony Ericsson Media Manager*, а потім виконайте відображені на екрані інструкції.

#### *Як передавати вміст за допомогою програми Sony Ericsson Media Manager*

*Не від'єднуйте кабель USB від телефону або комп'ютера під час передавання, оскільки це може пошкодити пам'ять телефону.*

- **1** З'єднайте телефон з комп'ютером за допомогою кабелю USB, який підтримується телефоном.
- **2 Комп'ютер:** *Пуск/Програми/ Sony Ericsson/Media Manager.*
- **3 Телефон:** виберіть Передача медіа.
- **4 Комп'ютер:** зачекайте, доки телефон не відобразиться у програмі *Sony Ericsson Media Manager*.
- **5** Переміщуйте файли між телефоном та комп'ютером у програмі *Sony Ericsson Media Manager*.
- **6** Щоб безпечно від'єднати кабель USB, правою кнопкою миші клацніть піктограму знімного диска у вікні програми *Windows Explorer*  (Провідник Windows), а потім виберіть *Eject* (Вийняти).
- *Щоб отримати додаткову інформацію про передавання музики, див. Media Manager Help (Довідка програми Media Manager). Клацніть у верхньому правому куті вікна програми Sony Ericsson Media Manager. Також можна відвідати вебсторінку[www.sonyericsson.com/support,](http://www.sonyericsson.com/support) щоб прочитати вказівки з розділу "Початок роботи".*

### <span id="page-30-0"></span>**Використання кабелю USB**

Можна підключити телефон до комп'ютера за допомогою кабелю USB, щоб синхронізувати, передавати і створювати резервні копії вмісту, а також щоб використовувати телефон як модем. Для отримання докладнішої інформації завітайте на веб-сторінку

*[www.sonyericsson.com/support](http://www.sonyericsson.com/support)*, щоб прочитати вказівки з розділу "Початок роботи".

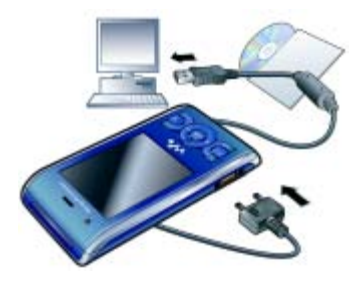

#### **Перед використанням кабелю USB**

**•** Див. розділ *Необхідні [операційні](#page-29-0) [системи](#page-29-0)* на стор. [28](#page-29-0).

*Використовуйте лише той кабель USB, який підтримується телефоном. Не від'єднуйте кабель USB від телефону або комп'ютера під час передавання, оскільки це може пошкодити пам'ять телефону.*

#### *Безпечне від'єднання кабелю USB*

- **1** Клацніть правою кнопкою миші піктограму знімного носія у програмі *Windows Explorer* ("Провідник Windows").
- **2** Виберіть *Eject* (Вийняти).
- **3** Від'єднайте кабель USB, коли у телефоні відобразиться повідомлення, що виконувати цю дію безпечно.
- *Не копіюйте файли одразу після форматування диска телефону в ПК. У такому випадку вийміть кабель USB та спочатку перезавантажте телефон.*

#### **Копіювання вмісту**

Вміст можна копіювати перетягуванням із пам'яті телефону на комп'ютер та навпаки в програмі *Microsoft Windows Explorer*  (Провідник Microsoft Windows).

#### *Як копіювати вміст перетягуванням*

- **1** Приєднайте телефон до комп'ютера за допомогою кабелю USB.
- **2 Телефон:** виберіть Передача медіа.
- **3 Комп'ютер:** зачекайте, поки пам'ять телефону відобразиться як знімний диск у вікні програми *Windows Explorer* ("Провідник" Windows).
- **4** Вибрані файли можна перетягувати з телефону на комп'ютер і навпаки.

### <span id="page-31-0"></span>**Назва телефону**

Можна ввести назву телефону, яка відображається у інших пристроях, наприклад, під час використання технології бездротового з'єднання Bluetooth™.

#### *Як ввести назву телефону*

- **1** У режимі очікування виберіть Меню > Установки > вкладка Зв'язок > Ім'я телефону.
- **2** Введіть назву телефону, а потім виберіть Добре.

#### <span id="page-31-1"></span>**Використання технології бездротового з'єднання Bluetooth™**

Функція Bluetooth дозволяє встановлювати бездротове з'єднання з іншими пристроями Bluetooth. Наприклад, можна:

- **•** з'єднуватися з пристроями handsfree.
- **•** приєднувати кілька пристроїв одночасно.
- **•** встановлювати з'єднання з комп'ютерами та користуватись Інтернетом.
- **•** обмінюватися об'єктами.
- **•** грати в ігри для кількох учасників.

*Для з'єднання Bluetooth рекомендується розміщувати пристрої на відстані до 10 метрів (33 фути) один від одного таким чином, щоб між ними не було перешкод.*

#### **Перед використанням технології бездротового з'єднання Bluetooth**

Потрібно увімкнути функцію Bluetooth, щоб встановити з'єднання з іншими пристроями. Можливо, потрібно буде об'єднати свій телефон у пару з іншими пристроями Bluetooth.

#### *Як увімкнути функцію Bluetooth*

- **•** У режимі очікування виберіть Меню
	- > Установки > вкладка Зв'язок
	- > Bluetooth > Увімкнути.
- *Переконайтеся, що у пристрої, який потрібно об'єднати у пару з телефоном, активовано функцію Bluetooth та увімкнуто видимість.*

# *Як об'єднати пристрій <sup>у</sup> пару <sup>з</sup> телефоном*

- **1** У режимі очікування виберіть Меню
	- > Установки > вкладка Зв'язок
	- > Bluetooth > Мої пристрої.
- **2** Перейдіть до пункту Новий пристрій і виберіть Додати, щоб знайти доступні пристрої.
- **3** Виберіть пристрій.
- **4** Введіть пароль, якщо відобразиться відповідний запит.

#### *Як дозволити встановлювати з'єднання з телефоном*

- **1** У режимі очікування виберіть Меню
	- > Установки > вкладка Зв'язок
	- > Bluetooth > Мої пристрої.
- **2** Виберіть пристрій зі списку.
- **3** Виберіть Опції > Дозвол. з'єдн.
- **4** Виберіть Завжди питати або Завжди дозвол.

*Це можливо встановити тільки для пристроїв, яким необхідний доступ до захищеної служби.*

#### *Як вперше об'єднати в пару телефон та пристрій Bluetooth handsfree*

- **1** У режимі очікування виберіть Меню
	- > Установки > вкладка Зв'язок
	- > Bluetooth > Handsfree.
- **2** Виберіть пристрій.
- **3** Введіть пароль, якщо відобразиться відповідний запит.

#### **Збереження енергії**

За допомогою функції збереження енергії можна економити енергію акумулятора. У режимі збереження енергії можна встановити з'єднання лише з одним пристроєм Bluetooth. Вимкніть цю функцію, якщо потрібно встановити з'єднання із декількома пристроями Bluetooth одночасно.

#### *Як увімкнути функцію збереження енергії*

- **•** У режимі очікування виберіть Меню
	- > Установки > вкладка Зв'язок
	- > Bluetooth > Збереження енергії
	- > Увімк.

#### **Переведення звуку на пристрій та з пристрою Bluetooth handsfree**

Звук можна перевести на пристрій та з пристрою Bluetooth handsfree за допомогою клавіші телефону або клавіші на пристрої handsfree.

#### *Як перевести звук*

- **1** У режимі очікування виберіть Меню
	- > Установки > вкладка Зв'язок
	- > Bluetooth > Handsfree > Вхідний дзвінок.
- **2** Виберіть потрібну опцію. Якщо вибрати У телефоні, звук буде переведено в телефон. Якщо вибрати Hа handsfree, звук буде переведено у пристрій handsfree.

#### *Як перевести звук під час дзвінка*

- **1** Під час дзвінка виберіть Звук.
- **2** Виберіть зі списку.

#### <span id="page-33-0"></span>**Створення резервних копій та відновлення файлів**

Можна створити резервну копію вмісту телефону на комп'ютері за допомогою програми *Sony Ericsson PC Suite* та *Sony Ericsson Media Manager*. За допомогою *Sony Ericsson PC Suite* можна створювати резервні копії та відновлювати дані контактів, календаря, завдань, нотаток та закладок. За допомогою *Sony Ericsson*  *Media Manager* можна створювати резервні копії та відновлювати такий вміст, як музика, фотознімки та відеокліпи.

Для створення резервних копій та відновлення файлів потрібно встановити програму *Sony Ericsson PC Suite* та *Sony Ericsson Media Manager.*

*Перед оновленням телефону завжди створюйте резервні копії, оскільки під час оновлення може бути видалено вміст, створений користувачем.*

### *Як створити резервну копію за допомогою програми Sony Ericsson PC Suite*

- **1 Комп'ютер:** запустіть *Sony Ericsson PC Suite*, вибравши*Пуск/Програмиs/ Sony Ericsson/PC Suite*.
- **2** Виконайте вказівки у *Sony Ericsson PC Suite* щодо процедури з'єднання.
- **3 Телефон:** виберіть Режим телеф.
- **4 Комп'ютер:** перейдіть до області створення резервних копій та відновлення у програмі *Sony Ericsson PC Suite* та створіть резервну копію.
- v *Під час операції відновлення файлів програма Sony Ericsson PC Suite перезапише весь вміст телефону. Якщо перервати цей процес, телефон може пошкодитися.*

#### *Як відновити вміст телефону за допомогою програми Sony Ericsson PC Suite*

- **1 Комп'ютер:** запустіть *Sony Ericsson PC Suite*, вибравши*Пуск/Програмиs/ Sony Ericsson/PC Suite*.
- **2** Виконайте вказівки у *Sony Ericsson PC Suite* щодо процедури з'єднання.
- **3 Телефон:** виберіть Режим телеф.
- **4 Комп'ютер:** перейдіть до області створення резервних копій та відновлення у програмі *Sony Ericsson PC Suite* та відновіть вміст телефону.

#### *Як створити резервну копію за допомогою програми Sony Ericsson Media Manager*

- **1** Приєднайте телефон до комп'ютера за допомогою кабелю USB.
- . *Телефон можна приєднати до комп'ютера також за допомогою з'єднання Bluetooth.*
- **2 Телефон:** виберіть режим Передача медіа.
- **3 Комп'ютер:** запустіть *Sony Ericsson Media Manager*, вибравши *Пуск/ Програми/Sony Ericsson/Media Manager*.
- **4** Перейдіть до області створення резервної копії у програмі *Sony Ericsson Media Manager*.
- **5** Виберіть файли, резервні копії яких потрібно створити, а потім створіть резервні копії.
- *Програма Sony Ericsson Media Manager порівняє вміст телефону із резервною копією на комп'ютері, після чого відновить файли, яких немає у телефоні. Якщо перервати цей процес, телефон може пошкодитися.*

#### *Як відновити вміст телефону за допомогою програми Sony Ericsson Media Manager*

- **1** З'єднайте телефон з комп'ютером.
- **2 Телефон:** виберіть режим Передача медіа.
- **3 Комп'ютер:** запустіть *Sony Ericsson Media Manager*, вибравши *Пуск/ Програми/Sony Ericsson/Media Manager*.
- **4** Перейдіть до області створення резервної копії у програмі *Sony Ericsson Media Manager*.
- **5** Виберіть файли, які потрібно відновити, після чого відновіть їх.
- *Додаткову інформацію щодо створення резервних копій та відновлення файлів у програмі Sony Ericsson Media Manager див. у посібнику "Початок роботи" до програми Sony Ericsson Media Manager на веб-сторінці [www.sonyericsson.com/support.](http://www.sonyericsson.com/support)*

# <span id="page-35-0"></span>**Дзвінки**

### <span id="page-35-1"></span>**Здійснення та отримання дзвінків**

Потрібно увімкнути телефон та перебувати в зоні обслуговування мережі.

#### *Як здійснити дзвінок*

- **1** У режимі очікування введіть номер телефону (з міжнародним кодом країни та кодом міста, якщо потрібно).
- $2$  Натисніть  $\blacksquare$
- *Номери можна вставляти зі списку контактів та зі списку дзвінків. Див. розділ [Контакти](#page-37-0) на стор. [36](#page-37-0) та Список [дзвінків](#page-41-0) на стор. [40.](#page-41-0) Номери для здійснення дзвінків також можна набирати голосом. Див. розділ [Керування](#page-42-1) голосом на стор. [41](#page-42-1).*

#### *Як завершити дзвінок*

• Натисніть **....** 

#### *Як здійснити міжнародний дзвінок*

- **1** У режимі очікування натисніть та потримайте клавішу  $(\overline{0+})$ , поки не з'явиться знак "+".
- **2** Введіть код країни, код міста (без нуля на початку) і номер телефону.
- $3$  Натисніть  $\blacksquare$

#### *Як повторно набрати номер*

- **•** Коли відобразиться запит Повторити?, виберіть Так.
- *Під час повторного набору номера не тримайте телефон близько біля вуха. Встановивши з'єднання, телефон подає гучний звуковий сигнал.*

#### *Як відповісти на дзвінок*

• Натисніть **...** 

#### *Як відхилити дзвінок*

**•** Натисніть .

#### *Як змінити рівень гучності динаміка під час розмови*

**•** Натисніть клавішу збільшення або клавішу зменшення гучності.

#### *Як вимкнути мікрофон під час розмови*

- **1 Потримайте клавішу**  $\binom{c}{k}$ .
- **2** Щоб ввімкнути мікрофон, знову потримайте клавішу  $(\overline{c})$ .

#### *Як увімкнути гучномовець під час розмови*

- **•** Виберіть УмГмв.
- 

*Використовуючи гучномовець, не тримайте телефон біля вуха. Внаслідок цього може погіршитися слух.*

34 Дзвінки
### *Як переглянути неприйняті дзвінки з режиму очікування*

• Натисніть **Патисніть** и щоб відкрити список дзвінків.

# **Мережі**

Телефон автоматично перемикається між мережами стандартів GSM та 3G (UMTS), залежно від доступності відповідної мережі. Деякі оператори мережі дозволяють перемикати мережі вручну.

### *Як переключитися з однієї мережі на іншу вручну*

- **1** У режимі очікування виберіть Меню
	- > Установки > вкладка Зв'язок
	- > Мобільні мережі > Мережі GSM/ 3G.
- **2** Виберіть опцію.

# **Екстрені дзвінки**

Ваш телефон підтримує набір міжнародних номерів екстреної допомоги, наприклад 112 та 911. Це означає, що ці номери можна використовувати для здійснення екстрених дзвінків у будь-якій країні, з SIM-карткою або без неї, але за умови перебування в зоні покриття мережі.

*У деяких країнах також можуть використовуватися інші номери служб екстреної допомоги. У такому разі оператор мережі може зберегти на SIM-картці додаткові місцеві номери служб екстреної допомоги.*

# *Як здійснити екстрений дзвінок*

**•** У режимі очікування введіть 112 (міжнародний номер екстреної допомоги) та натисніть  $\bullet$ .

### *Як переглянути місцеві номери служб екстреної допомоги*

- **1** У режимі очікування виберіть Меню > Контакти.
- **2** Перейдіть до пункту Новий контакт, а потім виберіть Опції > Спеціальні номери > Екстрені номери.

# **Відеодзвінок**

Під час розмови абонент відображається на екрані. Умови підключення обох абонентів повинні передбачати підтримку мережі стандарту 3G (UMTS), а самі абоненти мають перебувати в зоні покриття мережі стандарту 3G (UMTS). Мережа 3G (UMTS) доступна, коли на екрані відображається 36.

# *Як здійснити відеодзвінок*

- **1** У режимі очікування введіть номер телефону (з міжнародним кодом країни та кодом міста, якщо потрібно).
- **2** Виберіть Опції > Зроб. відеодзвін.

#### *Як збільшити або зменшити масштаб відео під час вихідного відеодзвінка*

• Натисніть (6) або ...

### *Як переглянути опції відеодзвінка*

**•** Під час дзвінка виберіть Опції.

# **Контакти**

У меню Контакти можна зберігати імена абонентів, телефонні номери й особисту інформацію. Інформацію можна зберегти в пам'яті телефону або на SIM-карті.

*Контакти можна синхронізувати за допомогою програми Sony Ericsson PC Suite.*

# **Стандартні контакти**

Можна вибрати, яка контактна інформація буде відображатись як стандартна. Якщо вибрати Контакти телеф. як стандартні, в меню контактів буде відображатися вся інформація, збережена в меню Контакти. Якщо стандартними

вибрати Контакти SIM, у меню контактів будуть відображатися імена абонентів та телефонні номери, збережені на SIM-карті.

### *Як вибрати стандартні контакти*

- **1** У режимі очікування виберіть Меню > Контакти.
- **2** Перейдіть до пункту Новий контакт, а потім виберіть Опції > Додатково
	- > Стандарт. контакти.
- **3** Виберіть опцію.

# **Контакти телефону**

Контакти телефону можуть містити імена та телефонні номери абонентів та їхню особисту інформацію. Вони зберігаються в пам'яті телефону.

### *Як додати контакт телефону*

- **1** У режимі очікування виберіть Меню > Контакти.
- **2** Перейдіть до пункту Новий контакт, а потім виберіть Додати.
- **3** Введіть ім'я та виберіть Добре.
- **4** Перейдіть до пункту Новий номер:, а потім виберіть Додати.
- **5** Введіть номер, а потім виберіть Добре.
- **6** Виберіть опцію номера.

36 Дзвінки

- **7** Переходьте від однієї вкладки до іншої та додавайте інформацію в поля.
- **8** Виберіть Зберег.

## **Здійснення дзвінків**

### *Як зателефонувати контакту, збереженому в телефоні*

- **1** У режимі очікування виберіть Меню > Контакти.
- **2** Перейдіть до контакту, а потім виберіть  $\bullet$ .

### *Як безпосередньо перейти до списку контактів*

**•** У режимі очікування потримайте клавіші $\overline{2}$  –  $\overline{9}$ .

### *Як здійснювати дзвінки за допомогою функції швидкого пошуку*

- 1 У режимі очікування натисніть  $(\overline{0+})$  , щоб ввести послідовність цифр (щонайменше двох). У списку буде відображено всі записи, послідовність літер або цифр яких збігається з введеним іменем або номером.
- **2** Перейдіть до потрібного контакта або номера телефону, а потім натисніть клавішу  $\bullet$ .

### *Як увімкнути або вимкнути функцію швидкого пошуку*

- **1** У режимі очікування виберіть Меню
	- > Установки > вкладка Дзвінки
	- > Швидкий пошук.
- **2** Виберіть опцію.

### **Редагування контактів**

# *Як додати інформацію до контакта телефону*

- **1** У режимі очікування виберіть Меню > Контакти.
- **2** Перейдіть до контакту та виберіть Опції > Редагув. контакт.
- **3** Переходьте по вкладках, а потім виберіть Додати або Редаг.
- **4** Виберіть опцію, а потім об'єкт, який потрібно додати або відредагувати.
- **5** Виберіть Зберег.
- *Якщо умовами підключення передбачена послуга CLI (Calling Line Identification – визначення номера абонента), то контактам можна призначити персональні сигнали дзвінка та зображення.*

### *Як копіювати імена та номери до контактів телефону*

- **1** У режимі очікування виберіть Меню > Контакти.
- **2** Перейдіть до пункту Новий контакт, а потім виберіть Опції > Додатково > Копіюв. з SIM-карт.
- **3** Виберіть опцію.

### *Як скопіювати імена та номери на SIM-карту*

- **1** У режимі очікування виберіть Меню > Контакти.
- **2** Перейдіть до пункту Новий контакт, а потім виберіть Опції > Додатково > Копіювати на SIM.
- **3** Виберіть опцію.
- $\bullet$ *Під час копіювання всіх контактів з телефону на SIM-карту вся інформація на ній замінюється інформацією з телефону.*

# *Як автоматично зберігати імена та телефонні номери на SIM-карті*

- **1** У режимі очікування виберіть Меню > Контакти.
- **2** Перейдіть до пункту Новий контакт, а потім виберіть Опції > Додатково > Автозбереж. на SIM.
- **3** Виберіть опцію.

# **Контакти, збережені на SIM-карті**

Контакти на SIM-карті можуть містити лише імена та телефонні номери абонентів. Вони зберігаються на SIM-карті.

# *Як додати контакт на SIM-карту*

- **1** У режимі очікування виберіть Меню > Контакти.
- **2** Перейдіть до пункту Новий контакт, а потім виберіть Додати.
- **3** Введіть ім'я та виберіть Добре.
- **4** Введіть номер, а потім виберіть Добре.
- **5** Виберіть опцію номера, а потім додайте додаткову інформацію, якщо така є.
- **6** Виберіть Зберег.

### *Як зателефонувати контакту на SIM-карті*

- **1** У режимі очікування виберіть Меню > Контакти.
- **2** Перейдіть до контакту, а потім виберіть  $\bullet$ .

### **Видалення контактів**

# *Як видалити всі контакти*

- **1** У режимі очікування виберіть Меню > Контакти.
- **2** Перейдіть до пункту Новий контакт, а потім виберіть Опції > Додатково > Видал. всі контакти.
- **3** Виберіть опцію.

# **Стан пам'яті папки "Контакти"**

Кількість контактів, яку можна зберегти в телефоні або на SIMкарті, залежить від обсягу вільної пам'яті.

### *Як переглянути стан пам'яті папки "Контакти"*

- **1** У режимі очікування виберіть Меню > Контакти.
- **2** Перейдіть до пункту Новий контакт, а потім виберіть Опції > Додатково > Стан пам'яті.

# **Мої дані**

Можна ввести інформацію про себе, а потім, наприклад, надіслати візитну картку.

### *Як ввести інформацію в меню "Мої дані"*

- **1** У режимі очікування виберіть Меню > Контакти.
- **2** Перейдіть до пункту Я, а потім виберіть Відкрити.
- **3** Перейдіть до опції та введіть інформацію.
- **4** Виберіть Зберег.

# *Як додати свою візитну картку*

- **1** У режимі очікування виберіть Меню > Контакти.
- **2** Перейдіть до пункту Я, а потім виберіть Відкрити.
- **3** Перейдіть до пункту Моя конт. інфор., а потім виберіть Додати > Створити нову.
- **4** Переходьте від однієї вкладки до іншої та додавайте інформацію в поля.
- **5** Введіть інформацію та виберіть Зберег.

# <span id="page-40-0"></span>**Групи**

Можна створити групу номерів і адрес електронної пошти, збережених у меню Контакти телеф., щоб надіслати їм повідомлення. Див. розділ *[Повідомлення](#page-48-0)* на стор. [47](#page-48-0). Також можна використовувати групи (з телефонними номерами), щоб створити список дозволених абонентів. Див. розділ *[Приймання](#page-45-0) [дзвінків](#page-45-0)* на стор. [44](#page-45-0).

#### *Як створити групу номерів та адрес електронної пошти*

- **1** У режимі очікування виберіть Меню > Контакти.
- **2** Перейдіть до пункту Новий контакт, а потім виберіть Опції > Групи.
- **3** Перейдіть до пункту Нова група, а потім виберіть Додати.
- **4** Введіть назву групи, а потім виберіть Продовж.
- **5** Перейдіть до пункту Новий, а потім виберіть Додати.
- **6** Щоб позначити телефонний номер або адресу електронної пошти контакта, потрібно перейти до них по черзі та натиснути Познч.
- **7** Виберіть Продовж. > Готово.

# **Список дзвінків**

Можна переглянути інформацію стосовно останніх дзвінків.

### *Як дзвонити на номер зі списку дзвінків*

- **1** У режимі очікування натисніть клавішу , а потім перейдіть до вкладки.
- **2** Перейдіть до імені або номера, а потім натисніть  $\bullet$ .

### *Як додати номер зі списку дзвінків у контакти*

- **1** У режимі очікування натисніть клавішу , а потім перейдіть до вкладки.
- **2** Перейдіть до номера та виберіть Зберегти.
- **3** Виберіть Новий контакт, щоб створити новий контакт, або виберіть раніше створений контакт, щоб додати до нього цей номер.

# **Швидкий набір**

За допомогою швидкого набору можна вибрати дев'ять контактів, яким можна швидко телефонувати. Контакти можна зберігати на позиціях від 1 до 9.

### *Як додавати контакти до номерів швидкого набору*

- **1** У режимі очікування виберіть Меню > Контакти.
- **2** Перейдіть до пункту Новий контакт, а потім виберіть Опції > Швидкий набір.
- **3** Перейдіть до номера позиції та виберіть Додати.
- **4** Виберіть контакт.

# *Як швидко набрати номер*

**•** У режимі очікування введіть номер позиції та натисніть  $\bullet$ .

40 Дзвінки

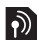

# **Голосова пошта**

Якщо передплачено послугу голосової пошти, абоненти можуть залишати в ній свої повідомлення, коли ви не можете відповісти на дзвінок.

# *Як ввести свій номер голосової пошти*

- **1** У режимі очікування виберіть Меню
	- > Повідомлення > Установки
	- > Номер гол. пошти.
- **2** Введіть номер, а потім виберіть Добре.

### *Як дзвонити в службу голосової пошти*

**•** У режимі очікування потримайте клавішу  $\overline{1}$ ).

# **Керування голосом**

За допомогою голосових команд можна скористатися такими функціями:

- **•** Голосовий набір щоб зателефонувати абонентові, достатньо вимовити його ім'я
- **•** Прийом і відхилення дзвінків під час використання гарнітури handsfree.

### *Як записати голосову команду за допомогою голосового набору*

- **1** У режимі очікування виберіть Меню
	- > Установки > вкладка Загальне
	- > Керування голосом > Голосовий набір > Увімкнути.
- **2** Виберіть Так > Нова голос. коман., а потім виберіть контакт. Якщо контакт має більше одного номера, виберіть той номер, до якого потрібно додати голосову команду.
- **3** Запишіть голосову команду, наприклад "Андрій мобільний".
- **4** Виконайте інструкції, які з'являться на екрані. Дочекайтеся сигналу й промовте команду для запису. Телефон відтворить записану команду.
- **5** Якщо запис звучить добре, виберіть Так. У іншому випадку виберіть Ні та повторіть кроки 3 й 4.
- *Голосові команди зберігаються лише* . *в пам'яті телефону. Їх неможливо використати в іншому телефоні.*

# *Як здійснювати набір голосом*

- **1** У режимі очікування потримайте клавішу гучності.
- **2** Дочекайтеся сигналу та промовте попередньо записане ім'я, наприклад "Андрій мобільний". Телефон відтворить це ім'я та з'єднає з абонентом.

# **Відповідь голосом**

Під час використання пристрою handsfree можна відповідати або відхиляти дзвінки за допомогою голосу.

### *Як увімкнути функцію відповіді голосом та записати команди відповіді голосом*

- **1** У режимі очікування виберіть Меню
	- > Установки > вкладка Загальне
	- > Керування голосом > Відповідь голосом > Увімкнути.
- **2** Виконайте інструкції, які з'являться на дисплеї, а потім виберіть Продв. Дочекайтесь сигналу та промовте "Відповісти" або інше слово на власний вибір.
- **3** Виберіть Так, щоб прийняти, або Ні, щоб знову записати слово.
- **4** Виконайте інструкції, які з'являться на дисплеї, а потім виберіть Продв. Дочекайтесь сигналу та промовте "Зайнято" або інше слово на власний вибір.
- **5** Виберіть Так, щоб прийняти, або Ні, щоб знову записати слово.
- **6** Виконайте інструкції, які з'являться на дисплеї, а потім виберіть Продв.
- **7** Виберіть умови, в яких має активуватися відповідь голосом.

### *Як відповідати на дзвінки за допомогою голосових команд*

**•** Промовте "Відповісти".

### *Як відхиляти дзвінки за допомогою голосових команд*

**•** Промовте "Зайнято".

# **Переадресація дзвінків**

Можна переадресовувати дзвінки, наприклад, на автовідповідач.

*Під час використання функції* 1 *Обмежен. дзвінків деякі опції переадресації дзвінків недоступні. Див. розділ [Обмеження](#page-46-0) дзвінків на стор. [45.](#page-46-0)*

# *Як переадресувати дзвінки*

- **1** У режимі очікування виберіть Меню
	- > Установки > вкладка Дзвінки
	- > Переадр. дзвінків.
- **2** Виберіть тип дзвінка та опцію переадресації.
- **3** Виберіть Увімкнути.
- **4** Введіть номер, на який потрібно переадресовувати дзвінки, а потім виберіть Добре.

# **Декілька дзвінків**

Можна оперувати кількома дзвінками одночасно. Наприклад, можна переключити активний дзвінок у режим утримування, а тим часом

42 Дзвінки

здійснювати другий дзвінок або відповідати на нього. Можна також переключатися між двома дзвінками. Неможливо відповісти на третій дзвінок, не завершивши один із перших двох дзвінків. Можна також об'єднати два дзвінки.

### **Очікування дзвінків**

У разі надходження другого дзвінка пролунає звуковий сигнал, якщо активовано функцію очікування дзвінка.

# *Як увімкнути очікування дзвінків*

- **•** У режимі очікування виберіть Меню
	- > Установки > вкладка Дзвінки
	- > Керуван. дзвінками > Очікуван. дзвінка > Увімкнути.

# *Як здійснити другий дзвінок*

- **1** Під час розмови натисніть  $\bullet$ . Завдяки цьому активний дзвінок буде встановлено на утримування.
- **2** Виберіть Опції > Додати дзвінок.
- **3** Введіть номер телефону, за яким потрібно зателефонувати, а потім натисніть  $\bullet$ .

# *Як відповісти на другий дзвінок*

• Під час дзвінка натисніть **...** Завдяки цьому активний дзвінок буде встановлено на утримування.

# *Як відхилити другий дзвінокl*

• Під час дзвінка натисніть **« Под** та продовжуйте поточний дзвінок.

## *Як відповісти на другий дзвінок та завершити поточний дзвінок*

**•** Під час дзвінка виберіть Замін. актив. дзв.

# **Два голосових дзвінки одночасно**

Можна одночасно мати активний дзвінок та утримувати інший дзвінок.

### *Як переключатися з одного дзвінка на інший*

• Під час дзвінка натисніть **...** 

# *Як об'єднати два дзвінки*

**•** Під час дзвінка виберіть Опції > Об'єдн. дзвінки.

# *Як з'єднати два дзвінки*

**•** Під час дзвінка виберіть Опції > Перевести дзвін. При цьому Вас буде від'єднано від обох дзвінків.

### *Як завершити поточний дзвінок та повернутися до утримуваного дзвінка*

Дзвінки 43

• Спершу натисніть **съв**, а потім натисніть  $\bullet$ .

# **Конференц-дзвінки**

Під час конференц-дзвінка спільну розмову можуть вести щонайбільше п'ять абонентів.

# *Як додати нового учасника*

- 1 Під час дзвінка натисніть **. Таким** чином, об'єднані дзвінки буде встановлено на утримування.
- **2** Виберіть Опції > Додати дзвінок.
- **3** Введіть номер телефону, за яким потрібно зателефонувати, а потім натисніть  $\bullet$ .
- **4** Виберіть Опції > Об'єдн. дзвінки, щоб додати нового учасника.
- **5** Повторіть цю операцію, щоб додати більше учасників.

# *Як від'єднати одного з учасників*

- **1** Виберіть Опції > Від'єднати.учасн.
- **2** Виберіть учасника, якого потрібно від'єднати.

# *Як почати приватну розмову*

- **1** Під час дзвінка виберіть Опції > Говорити з, а потім виберіть учасника, з яким потрібно почати розмову.
- **2** Щоб відновити конференц-дзвінок, виберіть Опції > Об'єдн. дзвінки.

# **Мої номери**

Можна переглядати, додавати та редагувати свої телефонні номери.

### *Як перевірити свої номери телефонів*

- **1** У режимі очікування виберіть Меню > Контакти.
- **2** Перейдіть до пункту Новий контакт, а потім виберіть Опції > Спеціальні номери > Мої номери.
- **3** Виберіть опцію.

# <span id="page-45-0"></span>**Приймання дзвінків**

Можна обмежити прийом дзвінків до певних телефонних номерів.

### *Як додавати номери у список дозволених абонентів*

- **1** У режимі очікування виберіть Меню
	- > Установки > вкладка Дзвінки
	- > Керуван. дзвінками > Приймання дзвінків > Лише зі списку.
- **2** Перейдіть до пункту Новий, а потім виберіть Додати.
- **3** Виберіть контакт або Групи.
- *Див. розділ [Групи](#page-40-0) на стор. [39.](#page-40-0)*

# *Як дозволити всі дзвінки*

- **•** У режимі очікування виберіть Меню
	- > Установки > вкладка Дзвінки

> Керуван. дзвінками > Приймання дзвінків > Усі абоненти.

# <span id="page-46-0"></span>**Обмеження дзвінків**

Можна обмежити вихідні та вхідні дзвінки. Може знадобитися пароль від постачальника послуг.

*Під час переадресації вхідних дзвінків* . *буде неможливо використати деякі опції функції обмеження дзвінків.*

# **Опції обмеження дзвінків**

Стандартні опції:

- **•** Всі вихідні усі вихідні дзвінки.
- **•** Вихідні міжнародні усі вихідні міжнародні дзвінки.
- **•** Вихідні у роумінгу усі вихідні міжнародні дзвінки, окрім дзвінків до власної країни.
- **•** Усі вхідні усі вхідні дзвінки.
- **•** Вхідні у роумінгу всі вхідні дзвінки під час перебування за кордоном.

# *Як обмежити дзвінки*

- **1** У режимі очікування виберіть Меню
	- > Установки > вкладка Дзвінки
	- > Керуван. дзвінками > Обмежен. дзвінків.
- **2** Виберіть опцію.
- **3** Виберіть Увімкнути.
- **4** Введіть пароль та виберіть Добре.

# **Фіксований набір**

За допомогою фіксованого набору можна телефонувати лише на певні номери, збережені на SIM-карті. Фіксовані номери захищені кодом PIN2.

Телефон дозволяє зберігати неповні номери. Наприклад, зберігши номер 0123456, можна робити дзвінки на усі номери, які починаються з 0123456.

*Під час використання функції* . *фіксованого набору неможливо переглядати будь-які телефонні номери, збережені на SIM-карті, або керувати ними, проте можна зателефонувати на міжнародний номер екстреної допомоги – 112.*

Дзвінки 45

### *Як використовувати фіксований набір*

- **1** У режимі очікування виберіть Меню > Контакти.
- **2** Перейдіть до пункту Новий контакт, а потім виберіть Опції > Спеціальні номери > Фіксований набір
	- > Увімкнути.
- **3** Введіть свій PIN2-код, а потім виберіть Добре.
- **4** Виберіть Добре ще раз, щоб підтвердити введення.

# *Як зберегти фіксований номер*

- **1** У режимі очікування виберіть Меню > Контакти.
- **2** Перейдіть до пункту Новий контакт, а потім виберіть Опції > Спеціальні номери > Фіксований набір
	- > Фіксовані номери > Новий номер.
- **3** Введіть інформацію та виберіть Зберег.

# **Тривалість і вартість дзвінка**

Під час дзвінка на дисплеї відображається тривалість розмови. Можна також переглянути тривалість останнього дзвінка, вихідних дзвінків та загальну тривалість розмов.

### *Як перевірити тривалість дзвінків*

**•** У режимі очікування виберіть Меню > Установки > вкладка Дзвінки > Час та вартість > Лічильники дзвінків.

# **Відображення або приховування свого телефонного номера**

Під час здійснення дзвінків свій номер телефону можна відобразити або приховати.

### *Як приховати свій номер телефону*

- **1** У режимі очікування виберіть Меню
	- > Установки > вкладка Дзвінки
	- > Відображ. номера.
- **2** Виберіть Прихов. номер.

46 Дзвінки

# <span id="page-48-0"></span>**Повідомлення**

### **Отримання та збереження повідомлень**

Телефон сповіщає про отримання повідомлення. Повідомлення автоматично зберігаються у пам'яті телефону. Якщо пам'ять телефону заповнена, можна видалити повідомлення або зберегти їх на SIM-картці.

### *Як зберегти повідомлення на карті пам'яті*

- **•** У режимі очікування виберіть Меню
	- > Повідомлення > Установки

> Загальне > Зберегти у > Карта пам'яті.

### *Як зберегти повідомлення на SIM-карті*

- **1** У режимі очікування виберіть Меню > Повідомлення та виберіть папку.
- **2** Перейдіть до повідомлення, а потім виберіть Опції > Зберегти зміни.

### *Як переглянути повідомлення із папки вхідних повідомлень*

- **1** У режимі очікування виберіть Меню > Повідомлення > Вхідні.
- **2** Перейдіть до листа та виберіть Переглян.

# **Текстові повідомлення**

Текстові повідомлення можуть містити прості зображення, звукові ефекти, анімацію та мелодії.

### *Як створити та надіслати текстове повідомлення*

- **1** У режимі очікування виберіть Меню
	- > Повідомлення > Нове повідомл.
	- > Текст. повідомл.
- **2** Створіть повідомлення та виберіть Продовж. > Пошук у Контактах.
- **3** Виберіть одержувача, а потім виберіть Надіслати.
- . *При надсиланні текстового*
- *повідомлення групі абонентів оплата нараховується за надсилання повідомлення кожному окремому абоненту. Див. розділ [Групи](#page-40-0) на стор. [39](#page-40-0).*

### *Як скопіювати та вставити текст у текстове повідомлення*

- **1** Під час створення повідомлення виберіть Опції > Копіюв. і встав.
- **2** Виберіть Копіювати всі або Познач. і копіюв. Виберіть текст у повідомленні.
- **3** Виберіть Опції > Копіюв. і встав. > Вставити.

### *Як додати об'єкт у текстове повідомлення*

- **1** Під час створення повідомлення виберіть Опції > Додати об'єкт.
- **2** Виберіть опцію та об'єкт.

#### *Як зателефонувати за номером, який міститься в текстовому повідомленні*

**•** Під час перегляду повідомлення перейдіть до потрібного номера телефону, а потім натисніть клавішу **.** 

### *Як увімкнути функцію довгого повідомлення*

- **1** У режимі очікування виберіть Меню
	- > Повідомлення > Установки
	- > Текст. повідомл.
- **2** Виберіть Макс. довж. повід. > Макс. можливе.

# **Графічні повідомлення**

Графічні повідомлення можуть містити текст, фотознімки, слайди, звукозаписи, відеокліпи, підписи та вкладення. Графічні повідомлення можна надсилати на інший мобільний телефон або на адресу електронної пошти.

*Для надсилання графічних повідомлень необхідно встановити правильні установки. Якщо не вдається використати функцію графічних повідомлень, див. розділ [Усунення](#page-81-0) [несправностей](#page-81-0) на стор. [80.](#page-81-0)*

### *Як створити та надіслати графічне повідомлення*

- **1** У режимі очікування виберіть Меню
	- > Повідомлення > Нове повідомл.
	- > Граф. повідом.
- **2** Введіть текст. Щоб додати об'єкти в повідомлення, натисніть ©. прокрутіть за допомогою , а потім виберіть об'єкт.
- **3** Виберіть Продовж. > Пошук у Контактах.
- **4** Виберіть одержувача, а потім виберіть Надіслати.

### **Отримання графічних повідомлень**

Можна вибрати, яким чином будуть завантажуватися графічні повідомлення. Стандартні опції під час завантаження графічного повідомлення:

- **•** Завжди автоматичне завантаження.
- **•** Пит. в роумінгу запит дозволу на завантаження не в домашній мережі.

### 48 Повідомлення

- **•** Ніколи у роум. заборона завантаження не в домашній мережі.
- **•** Завжди питати запит дозволу на завантаження.
- **•** Вимк. нові повідомлення з'являються в папці Вхідні.

#### *Як призначити автоматичне завантаження повідомлень*

- **1** У режимі очікування виберіть Меню
	- > Повідомлення > Установки
	- > Графіч. повідом.
	- > Автозавантаження.
- **2** Виберіть опцію.

# **Опції повідомлення**

Можна визначити стандартні опції для всіх повідомлень або вибирати окремі установки під час кожного надсилання повідомлень.

### *Як вибрати опції текстового повідомлення*

- **1** У режимі очікування виберіть Меню
	- > Повідомлення > Установки
	- > Текст. повідомл.
- **2** Перейдіть до потрібної опції та виберіть Редаг.

### *Як встановити опції графічного повідомлення*

- **1** У режимі очікування виберіть Меню
	- > Повідомлення > Установки > Графіч. повідом.
- **2** Перейдіть до потрібної опції та виберіть Редаг.

#### *Як встановити опції повідомлення для окремого повідомлення*

- **1** Коли повідомлення створено, а одержувача вибрано, виберіть Опції > Додатково.
- **2** Перейдіть до потрібної опції та виберіть Редаг.

# **Шаблони**

Якщо ви часто використовуєте в повідомленні однакові вирази й зображення, можна зберегти це повідомлення як шаблон.

### *Як додати шаблон текстового повідомлення*

- **1** У режимі очікування виберіть Меню > Повідомлення > Шаблони > Новий шаблон > Текст.
- **2** Введіть текст або виберіть Опції, щоб додати об'єкти. Виберіть Добре.
- **3** Введіть заголовок, а потім виберіть Добре.

### *Як додати шаблон графічного повідомлення*

- **1** У режимі очікування виберіть Меню
	- > Повідомлення > Шаблони > Новий шаблон > Граф. повідом.
- **2** Введіть текст. Щоб додати об'єкти в повідомлення, натисніть  $\circledcirc$ . прокрутіть за допомогою , а потім виберіть об'єкт.
- **3** Виберіть Зберегти, введіть заголовок, а потім виберіть Добре.

#### *Як зберегти повідомлення як шаблон*

- **1** У режимі очікування виберіть Меню > Повідомлення > Вхідні.
- **2** Перейдіть до повідомлення та виберіть Перегл. > Опції > Збер. як шаблон.

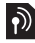

# **Голосові повідомлення**

Звукові записи можна надсилати й отримувати у вигляді голосових повідомлень.

- . *Відправник і одержувач повинні передплатити послугу обміну*
	- *графічними повідомленнями.*

### *Як записати та надіслати голосове повідомлення*

- **1** У режимі очікування виберіть Меню
	- > Повідомлення > Нове повідомл.
	- > Голос. повід.
- **2** Запишіть повідомлення та виберіть Стоп > Надіслати > Пошук у Контактах.
- **3** Виберіть одержувача, а потім виберіть Надіслати.

# **Електронна пошта**

У Вашому телефоні можна використовувати стандартні функції електронної пошти та адресу електронної пошти Вашого комп'ютера.

*Електронні листи можна синхронізувати за допомогою програми Microsoft® Exchange ActiveSync.* 

### **Перед використанням послуги електронної пошти**

За допомогою майстра настройки можна перевірити, чи є у телефоні всі установки для реєстраційного запису електронної пошти, або можна ввести їх вручну. Також можна отримати установки з вебсайту *[www.sonyericsson.com/support](http://www.sonyericsson.com/support)*.

### 50 Повідомлення

**This is the Internet version of the User guide. © Print only for private use.**

 $| \mathbf{\psi} |$ 

### *Як створити реєстраційний запис електронної пошти*

- **1** У режимі очікування виберіть Меню
	- > Повідомлення > Ел. пошта
	- > Реєстраційні записи.
- **2** Перейдіть до пункту Новий реєст. запис, а потім виберіть Додати.
- *Якщо ви вирішили ввести установки вручну, можна звернутися до постачальника послуг електронної пошти, щоб отримати додаткову інформацію. Постачальником послуг електронної пошти може бути компанія, яка надала вам адресу електронної пошти.*

### *Як створити та надіслати електронний лист*

- **1** У режимі очікування виберіть Меню
	- > Повідомлення > Ел. пошта > Нове повідомл.
- **2** Виберіть Додати > Ввести ад. ел. пош. Введіть адресу електронної пошти, а потім виберіть Добре.
- **3** Щоб додати кілька адресатів, перейдіть до пункту Кому: та виберіть Редагув.
- **4** Перейдіть до опції та виберіть Додати > Ввести ад. ел. пош. Введіть адресу електронної пошти, а потім виберіть Добре. Завершивши, виберіть Готово.
- **5** Виберіть Редагув., а потім введіть тему листа. Виберіть Добре.
- **6** Виберіть Редагув., а потім введіть текст листа. Виберіть Добре.
- **7** Виберіть Додати, а потім виберіть файл вкладення.
- **8** Виберіть Продовж. > Надіслати.

### *Як отримати та прочитати електронний лист*

- **1** From standby select Меню
	- > Повідомлення > Ел. пошта > Вхідні
	- > Опції > Перев. ел. пошту.
- **2** Перейдіть до листа та виберіть Переглян.

# *Як зберегти електронний лист*

- **1** У режимі очікування виберіть Меню
	- > Повідомлення > Ел. пошта > Вхідні.
- **2** Перейдіть до повідомлення та виберіть Переглян. > Опції > Зберегти повід.

### *Як відповісти на електронний лист*

- **1** У режимі очікування виберіть Меню
	- > Повідомлення > Ел. пошта
	- > Вхідні.
- **2** Перейдіть до електронного листа й виберіть Опції > Відповісти.
- **3** Напишіть відповідь та виберіть Добре.
- **4** Виберіть Продовж. > Надіслати.

# Повідомлення 51

### *Як переглянути вкладення, яке міститься в електронному листі*

**•** Під час перегляду повідомлення виберіть Опції > Вкладення > Використ. > Переглян.

### *Як зберегти вкладення, яке міститься в електронному листі*

- **•** Під час перегляду повідомлення виберіть Опції > Вкладення
	- > Використ. > Зберег.

### **Активний реєстраційний запис електронної пошти**

Якщо в телефоні є декілька реєстраційних записів електронної пошти, можна вибирати який з них активний.

#### *Як вибрати активний реєстраційний запис електронної пошти*

- **1** У режимі очікування виберіть Меню
	- > Повідомлення > Ел. пошта
	- > Реєстраційні записи.
- **2** Виберіть реєстраційний запис.

### **Електронна пошта push**

Коли на сервер надходять нові електронні листи, він може надсилати вам відповідні сповіщення у телефон.

#### *Як увімкнути отримання сповіщень електронної пошти push*

- **•** У режимі очікування виберіть Меню
	- > Повідомлення > Ел. пошта
	- > Установки > Ел. пошта Push.

# **Мої друзі**

Можна встановити з'єднання із сервером "Мої друзі", щоб спілкуватися з друзями в режимі онлайн за допомогою повідомлень чату.

Якщо не вдається використовувати функцію "Мої друзі", див. розділ *Усунення [несправностей](#page-81-0)* на стор. [80.](#page-81-0)

### **Перед використанням послуги "Мої друзі"**

Якщо установки у Вашому телефоні не настроєні, Вам необхідно ввести установки сервера. Постачальник послуг може надати таку стандартну інформацію про установки:

- **•** Ім'я користувача
- **•** Пароль
- **•** Адреса сервера
- **•** Профіль Інтернету.

### 52 Повідомлення

#### *Як ввести установки сервера "Мої друзі"*

- **1** У режимі очікування виберіть Меню
	- > Повідомлення > Мої друзі
	- $>$  Конфігур.
- **2** Перейдіть до установки, а потім виберіть Додати.

# *Як увійти на сервер "Мої друзі"*

- **•** У режимі очікування виберіть Меню
	- > Повідомлення > Мої друзі
	- > Увійти.

# *Як вийти з сервера "Мої друзі"*

**•** Виберіть Опції > Вийти з системи.

# *Як додати контакт чату*

- **1** У режимі очікування виберіть Меню
	- > Повідомлення > Мої друзі
	- > вкладка Контакти.
- **2** Виберіть Опції > Додати контакт.

# *Як надіслати повідомлення чату*

- **1** У режимі очікування виберіть Меню > Повідомлення > Мої друзі
	- > вкладка Контакти.
- **2** Перейдіть до контакту та виберіть Чат.
- **3** Напишіть повідомлення та виберіть Надіслати.

# **Стан**

Можна показати свій стан (наприклад, Щасливий або Зайнятий) своїм контактам. Також можна показати свій стан всім користувачам на сервері "Мої друзі".

# *Як показати свій стан*

- **1** У режимі очікування виберіть Меню
	- > Повідомлення > Мої друзі > Опції
	- > Установки > Показув. мій стан.
- **2** Виберіть опцію.

# *Як оновити свій стан*

- **1** У режимі очікування виберіть Меню
	- > Повідомлення > Мої друзі
	- > вкладка Мій стан.
- **2** Внесіть зміни.
- **3** Виберіть Опції > Зберег.

# **Група чату**

Чат може бути створений постачальникомпослуг, користувачем функції "Мої друзі" або Вами. Можна зберігати чати шляхом збереження запрошення до них або пошуку певного чату.

# *Як створити групу чату*

- **1** У режимі очікування виберіть Меню
	- > Повідомлення > Мої друзі
	- > вкладка Чати.
- **2** Виберіть Опції > Додати чат > Новий чат.
- **3** Зі свого списку контактів виберіть того, кого потрібно запросити в чат, а потім виберіть Продовж.
- **4** Введіть короткий текст запрошення і виберіть Продовж. > Надіслати.

# *Як додати групу чату*

- **1** У режимі очікування виберіть Меню
	- > Повідомлення > Мої друзі
	- > вкладка Чати > Опції > Додати чат.
- **2** Виберіть опцію.
- **Архів розмов зберігається після виходу** *з чату для того, щоб можна було повернутися до повідомлень чату з попередніх розмов.*

# *Як зберегти розмову*

- **1** У режимі очікування виберіть Меню
	- > Повідомлення > Мої друзі
	- > вкладка Розмови.
- **2** Введіть текст розмови.
- **3** Виберіть Опції > Додаткові функ.
	- > Зберег. розмову.

# **Інформаційні повідомлення мережі та інформація базової станції**

Інформаційні повідомлення мережі та інформація базової станції — це повідомлення (наприклад звіти про ситуацію на дорогах), які надсилаються постачальником послуг, коли ви перебуваєте у межах певної зони мережі та вибираєте їх отримування.

### *Як увімкнути послугу інформаційних повідомлень*

- **1** У режимі очікування виберіть Меню
	- > Повідомлення > Установки
	- > Устан. оператора.
- 2 Перейдіть до пункту Отримання,<br>**2 детемвий приберіть Редаг.** > Увімк.

# 54 Повідомлення

# **Робота з графікою**

За допомогою камери можна робити фотознімки та записувати відеокліпи, щоб переглянути, зберегти або надіслати їх у повідомленні. Фотознімки та відеокліпи зберігаються у Медіа та Менеджер файлів.

# **Видошукач та клавіші камери**

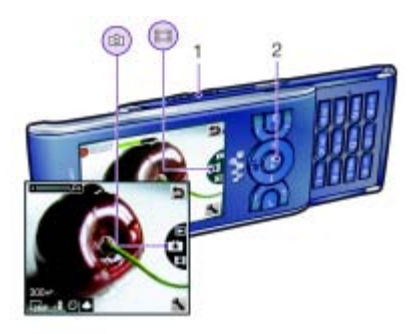

- **1** Збільшення або зменшення масштабу
- **2** Фотозйомка/запис відеокліпів

# **Користування камерою**

### *Як увімкнути камеру*

**У режимі очікування натисніть**  $(\overline{\alpha}$ **).** 

# *Як зробити фотознімок*

- **1** Увімкніть камеру та натисніть навігаційну клавішу вгору або вниз,  $\mu$ об перейти до  $\blacksquare$
- **2** Натисніть навігаційну клавішу, щоб зробити фотознімок.
- **3** Фотознімок зберігається автоматично.

# *Як записати відеокліп*

- **1** Увімкніть камеру та натисніть навігаційну клавішу вгору або вниз, щоб перейти до .
- **2** Натисніть навігаційну клавішу, щоб почати записування.
- **3** Щоб припинити записування, натисніть навігаційну клавішу. Відеокліп зберігається автоматично.
- *Не фотографуйте об'єкти, розміщені на фоні яскравих джерел світла. Скористайтеся підставкою або автотаймером, щоб фотознімок не вийшов розмитим.*

### *Як збільшувати або зменшувати зображення*

- **•** Натискайте клавіші гучності праворуч або ліворуч.
- *Під час фотозйомки масштабування можливе тільки в режимі VGA.*

### *Як настроїти яскравість*

**•** Натисніть навігаційну клавішу ліворуч або праворуч.

### *Як переглянути фотознімки*

- **1** Активуйте камеру, а потім виберіть  $\boxed{\triangleright}$ .
- **2** Перейдіть до об'єкта.

# **Додаткові функції камери**

Недодержаний знімок можна покращити за допомогою функції вдосконалення фотознімків.

### **Установки й піктограми камери**

Піктограми на екрані вказують на поточну установку камери. Детально установки камери описано в розділі Опції.

# *Як змінити установки*

**•** Активуйте камеру, а потім виберіть  $\blacksquare$ 

### *Як переглянути інформацію про установки*

**•** Перейдіть до установки, а потім виберіть **...** 

### **Швидкі клавіші камери**

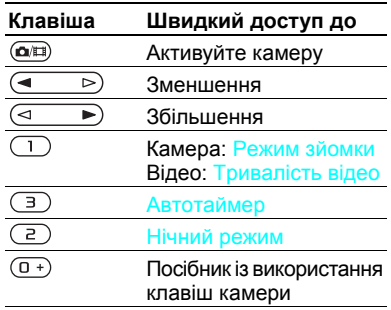

# **Перегляд фотознімків та додавання тегів**

Фотознімки можна переглядати та додавати до них теги у меню Медіа.

### *Як переглядати фотознімки в режимі показу слайдів*

- **1** У режимі очікування виберіть Меню > Медіа > Фотографія > Фото з камери.
- **2** Виберіть місяць.

- **3** Перейдіть до знімка та виберіть Перегл.
- **4** Виберіть Опції > Слайд-шоу.
- **5** Виберіть відповідний настрій.

# **Перегляд фотознімків на карті**

Якщо на екрані відображається бі координати місця вашого перебування буде збережено разом із фотознімком. Це називається додаванням тегів з координатами, які містять інформацію про приблизне місцерозташування, де було зроблено фотознімок.

### *Як переглядати фотознімки на карті*

- **1** У режимі очікування виберіть Меню > Медіа > Фотографія > Фото з камери.
- **2** Виберіть місяць.
- **3** Перейдіть до знімка та виберіть Перегл.
- **4** Виберіть Опції > Знайти на карті.

### *Як змінити установки додавання тегів з координатами*

- **1** Активуйте камеру, а потім виберіть  $\blacksquare$ .
- **2** Перейдіть до Установки > Додати коорд.

# **Теги фотознімків**

Щоб упорядкувати фотознімки за категоріями у Теги фотознімків, можна додати до них теги. Наприклад, можна створити тег "відпустка" та додавати його до всіх знімків, зроблених під час відпустки.

### *Як створити новий тег фотознімка*

- **1** У режимі очікування виберіть Меню > Медіа > Фотографія > Фото з камери.
- **2** Виберіть місяць.
- **3** Перейдіть до знімка та виберіть Перегл.
- 4 Натисніть  $\circledast$ , а потім виберіть Опції > Новий тег.
- **5** Введіть назву та виберіть Добре.
- **6** Виберіть піктограму.
- **7** Щоб додати тег до фотознімка, натисніть центральну клавішу вибору.

# *Як додавати теги до фотознімків*

- **1** У режимі очікування виберіть Меню > Медіа > Фотографія > Фото з камери.
- **2** Виберіть місяць.
- **3** Перейдіть до знімка та виберіть Перегл.
- 4 Натисніть  $\circledast$ , а потім перейдіть до тега.

- **5** Натисніть центральну клавішу вибору.
- **6** Перейдіть до кожного фотознімка, до якого потрібно додати тег, та натисніть центральну клавішу вибору.

# **Використання фотознімків**

Фотознімок можна додати до контакта, використати його як привітання під час запуску телефону, як шпалери в режимі очікування або як заставку.

## *Як використовувати фотознімки*

- **1** У режимі очікування виберіть Меню > Медіа > Фотографія > Фото з камери.
- **2** Виберіть місяць.
- **3** Перейдіть до знімка та виберіть Перегл.
- **4** Виберіть Опції > Використати як.
- **5** Виберіть опцію.

### *Як встановити програму Java™ як шпалеру*

- **1** У режимі очікування виберіть Меню > Установки > вкладка Дисплей.
- **2** Виберіть Шпалери > Програма.
- **3** Виберіть програму Java.
- *Відображаються тільки ті програми Java*™*, які підтримують функцію шпалер.*

# **Дії з фотознімками**

Можна переглядати, вдосконалювати та впорядковувати фотознімки та відео кліпи на комп'ютері, встановивши програму *Adobe™ Photoshop™ Album Starter Edition.* Ця програма міститься на компактдиску, який постачається разом із телефоном, а також її можна завантажити з веб-сайту *[www.sonyericsson.com/support](http://www.sonyericsson.com/support)*.

Щоб передавати вміст у телефон та з телефону, використовуйте програму *Sony Ericsson Media Manager*. Див. розділ *[Передавання](#page-28-0) [вмісту](#page-28-0) на комп'ютер і з комп'[ютера](#page-28-0)* на стор. *[27](#page-28-0)* для отримання докладнішої інформації.

# **Функції PhotoDJ™ та VideoDJ™**

Фотознімки та відеокліпи можна редагувати.

### *Як відредагувати і зберегти фотознімок*

- **1** У режимі очікування виберіть Меню > Медіа > Фотографія > Фото з камери.
- **2** Виберіть місяць.
- **3** Перейдіть до знімка та виберіть Перегл.
- **4** Виберіть Опції > Ред. у PhotoDJ™.
- **5** Відредагуйте фотознімок.
- **6** Виберіть Опції > Зберегти зобр.

### *Як відредагувати та зберегти відеокліп*

- **1** У режимі очікування виберіть Меню
	- > Органайзер > Менеджер файлів
	- > Фото з камери.
- **2** Перейдіть до відеокліпа, а потім виберіть Опції > Ред. в VideoDJ™.
- **3** Відредагуйте відеокліп.
- **4** Виберіть Опції > Зберег.

# *Як обрізати відеокліп*

- **1** У режимі очікування виберіть Меню
	- > Органайзер > Менеджер файлів
	- > Фото з камери.
- **2** Перейдіть до відеокліпа, а потім виберіть Опції > Ред. в VideoDJ™ > Редаг. > Обрізати.
- **3** Виберіть Встанов., щоб встановити час початку, а потім виберіть Початкова.
- **4** Виберіть Встанов., щоб встановити час закінчення, а потім виберіть Закінчити.
- **5** Виберіть Обрізати > Опції > Зберегти.

# **Розміщення у веб-журналі**

Веб-журнал – це персональна вебсторінка, де можна публікувати зображення та відеокліпи для обміну з іншими особами. Фотознімки та відеокліпи можна публікувати у своєму веб-журналі, якщо така послуга підтримується вашим оператором.

Якщо не вдається розмістити фотознімок або відеокліп у вебжурналі, див. розділ *[Усунення](#page-81-0) [несправностей](#page-81-0)* на стор. [80](#page-81-0).

*Веб-послуги можуть вимагати наявності окремої угоди між Вами та постачальником послуг. Можуть діяти додаткові правила та стягуватися додаткова плата за послуги. Зверніться до свого постачальника послуг.*

### *Як публікувати знімки з камери у веб-журналі*

- **1** У режимі очікування виберіть Меню > Медіа > Фотографія > Фото з камери.
- **2** Виберіть місяць.
- **3** Перейдіть до знімка та виберіть Перегл.
- **4** Виберіть Опції > Надіслати > У вебжурнал.

- **5** Введіть заголовок та текст, а потім виберіть Добре.
- **6** Виберіть Опубл.
- *Можна також надіслати знімок до веб-журналу одразу після зйомки, вибравши Надісл.* > *У веб-журнал.*

### *Як публікувати відеокліпи у веб-журналі*

- **1** У режимі очікування виберіть Меню > Медіа > Відео.
- **2** Перейдіть до відеокліпа, а потім виберіть Опції > Надіслати > У вебжурнал.
- **3** Введіть заголовок та текст, а потім виберіть Добре.
- **4** Виберіть Опубл.
- *Можна також надіслати відеокліп до веб-журналу одразу після його запису, вибравши Надісл.* > *У веб-журнал.*

### *Як перейти за адресою вебжурналу з контактів*

- **1** У режимі очікування виберіть Меню > Контакти.
- **2** Перейдіть до контакту, а потім виберіть веб-адресу.
- **3** Виберіть Навігація.

# **Друк фотознімків**

Фотознімки з камери можна роздрукувати за допомогою USBкабелю, приєднаного до сумісного принтера.

*Можна також роздрукувати їх на принтері, сумісному з Bluetooth, та який підтримує Object Push Profile (Профіль проштовхування об'єктів).*

#### *Як роздрукувати фотознімки з камери за допомогою кабелю USB*

- **1** Приєднайте кабель USB до телефону.
- **2** Приєднайте кабель USB до принтера.
- **3** Дочекайтеся підтвердження у телефоні, а потім виберіть Добре.
- **4** Введіть установки принтера, якщо потрібно, а потім виберіть Друк.
- **5** У режимі очікування виберіть Меню > Медіа > Фотографія > Фото з камери.
- **6** Виберіть місяць.
- **7** Перейдіть до фотознімка та виберіть Опції > Друк.
- *Якщо виникне помилка принтера, від'єднайте, а потім знову приєднайте USB-кабель.*

# 60 Робота з графікою

# **Інтернет**

Якщо не вдається використовувати Інтернет, див. розділ *[Усунення](#page-81-0) [несправностей](#page-81-0)* на стор. [80](#page-81-0).

### *Як почати перегляд сторінок Інтернету*

- **1** У режимі очікування виберіть Меню > Інтернет.
- **2** Виберіть Опції > Навігація.
- **3** Виберіть опцію.

# *Як вийти з веб-браузера*

**•** Під час перегляду веб-сторінок виберіть Опції > Вийти з браузера.

# **Закладки**

Можна створювати й редагувати закладки браузера як швидкі посилання на улюблені веб-сторінки.

# *Як створити закладку*

- **1** Під час перегляду сторінок в Інтернеті, виберіть Опції
	- > Інструменти > Дод. закладку.
- **2** Введіть заголовок, а потім введіть адресу. Виберіть Зберег.

# *Як вибрати закладку*

- **1** У режимі очікування виберіть Меню > Інтернет.
- **2** Виберіть Опції > Навігація > Закладки.
- **3** Перейдіть до закладки та виберіть Перейти.

# **Список переглянутих вебсторінок**

Можна переглядати відвідані раніше веб-сторінки.

### *Як переглянути відвідані раніше веб-сторінки*

- **•** У режимі очікування виберіть Меню
	- > Інтернет > Опції > Навігація
	- > Архів.

# **Додаткові функції браузера**

# *Як використати функцію панорами та масштабування на веб-сторінці*

- **1** Під час перегляду сторінок в Інтернеті натисніть  $(F-S)$ .
- **2** Використовуйте навігаційну клавішу, щоб переміщувати рамку.
- **3** Натисніть Масшт.
- **4** Щоб повернутись до панорамного режиму перегляду, натисніть  $(\overline{H-B})$ .

Інтернет 61

*Щоб користуватися функціями панорами та масштабування, потрібно вимкнути функцію Smart-Fit: Опції* > *Додатк. функції* > *Smart-Fit* > *Вимк.*

#### *Як здійснити дзвінок під час перегляду веб-сторінок*

• Натисніть **...** 

# *Як зберегти зображення із веб- сторінки*

- **1** Під час перегляду сторінок в Інтернеті, виберіть Опції > Інструменти > Зберегти зобр.
- **2** Виберіть зображення.

## *Як шукати текст на веб-сторінці*

- **1** Під час перегляду сторінок в Інтернеті, виберіть Опції > Інструменти
	- > Пошук на сторінці.
- **2** Введіть текст, а потім натисніть Пошук.

# *Як надіслати посилання*

- **1** Під час перегляду сторінок в Інтернеті, виберіть Опції
	- > Інструменти > Надіслати адресу.
- **2** Виберіть спосіб передавання.
- *Упевніться, що пристрій одержувача* . *підтримує вибраний Вами спосіб передавання.*

# **Швидкі клавіші Інтернету**

Клавіатуру можна використовувати для швидкого виклику функцій браузера Інтернету.

### *Як вибрати клавіші швидкого доступу для Інтернету*

- **1** У режимі очікування виберіть Меню > Інтернет.
- **2** Виберіть Опції > Додатк. функції > Режим клавіатури > Швидкі клавіші.

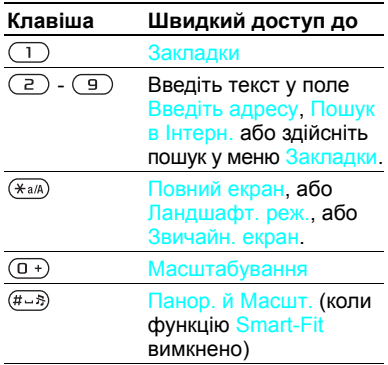

# **Захист в Інтернеті та сертифікати**

Телефон підтримує перегляд сторінок Інтернету в захищеному режимі. Деякі послуги Інтернету, наприклад, банківські, потребують, щоб у телефоні були встановлені спеціальні сертифікати. Під час придбання телефону в ньому можуть бути вже встановлені сертифікати, а можна також завантажити нові.

### *Як переглянути сертифікати в телефоні*

- **•** У режимі очікування виберіть Меню
	- > Установки > вкладка Загальне
	- > Захист > Сертифікати.

# <span id="page-64-0"></span>**Веб-стрічки**

Можна передплатити веб-стрічки, щоб завантажувати часто оновлюваний вміст, наприклад новини, файли розсилок або фотознімки.

### *Як додати нові веб-стрічки вебсторінки*

- **1** Під час перегляду веб-сторінки, на якій підтримуються веб-стрічки, позначені піктограмою  $\blacksquare$ , виберіть Опції > Веб-стрічки.
- **2** Для кожної стрічки, яку потрібно додати, перейдіть до неї та виберіть Познч.
- **3** Виберіть Опції > Продовжити.

### *Як завантажити вміст за допомогою веб-стрічок*

- **1** У режимі очікування виберіть Меню > Медіа > Веб-стрічки.
- **2** Перейдіть до веб-стрічки та виберіть  $\Box$ ивитися або $\blacktriangleright$ .
- **3** Виберіть заголовок, який потрібно розгорнути.
- **4** Виберіть піктограму відповідно до вмісту,  $\Box$ , щоб відкрити вебсторінку, л. щоб завантажити аудіофайли розсилки, <u>Н.</u> щоб завантажити відеофайли розсилки, та  $\blacksquare$  щоб завантажити фотознімок.
- *Можна також передплатити вебстрічки для завантаження вмісту на комп'ютер за допомогою програми Sony Ericsson Media Manager. Вміст можна потім передавати у телефон. Див. розділ [Передавання](#page-28-0) вмісту на комп'ютер і з комп'[ютера](#page-28-0) на стор. [27](#page-28-0).*

# **Оновлення веб-стрічок**

Можна оновлювати веб-стрічки вручну або створити графік автоматичних оновлень. Коли з'являються оновлення, на екрані відображається **БУ** 

Інтернет 63

### *Як створити графік оновлень веб-стрічок*

- **1** У режимі очікування виберіть Меню > Медіа > Веб-стрічки.
- **2** Перейдіть до веб-стрічки та виберіть Опції > Розклад оновл.
- **3** Виберіть опцію.
- *Часті оновлення можуть дорого* . *коштувати.*

### *Як оновлювати веб-стрічки вручну*

- **1** У режимі очікування виберіть Меню > Медіа > Веб-стрічки.
- **2** Перейдіть до веб-стрічки та виберіть Опції > Оновити.
- **3** Виберіть опцію.

# **Веб-стрічки в режимі очікування**

Можна відображати інформацію про нові оновлення на екрані в режимі очікування.

#### *Як відобразити веб-стрічки в режимі очікування*

- **1** У режимі очікування виберіть Меню > Медіа > Веб-стрічки.
- **2** Перейдіть до веб-стрічки та виберіть Опції > Установки > Плин. рядок в очік. > Відобр. в реж. очік.

### *Як переглядати веб-стрічки в режимі очікування*

- **1** У режимі очікування виберіть Квиток.
- **2** Щоб дізнатися більше про вебстрічку, натисніть (+) або ... щоб перейти до заголовка, а потім виберіть Перейти.

### **Файли розсилок**

Файли розсилок — це файли, які можна завантажувати та відтворювати, наприклад радіопередачі та відеовміст. Передплата та завантаження файлів розсилок здійснюється за допомогою послуги веб-стрічок.

### *Як отримати доступ до аудіофайлів розсилок*

**•** У режимі очікування виберіть Меню > Медіа > Музика > Файли розсилки.

### *Як отримати доступ до відеофайлів розсилок*

- **•** У режимі очікування виберіть Меню
	- > Медіа > Відео > Файли розсилки.

# 64 Інтернет

# **Веб-стрічки фотознімків**

Можна передплатити послугу веб-стрічок фотознімків та завантажувати фотознімки. Як використовувати послугу веб-стрічок фотознімків, див. у розділі *[Веб](#page-64-0)[стрічки](#page-64-0)* на стор. [63.](#page-64-0)

### *Як отримати доступ до вебстрічок фотознімків*

**•** У режимі очікування виберіть Меню > Медіа > Фотографія > Веб-канали фото.

# **Синхронізація**

Синхронізацію можна здійснювати двома різними способами. Синхронізацію даних телефону можна здійснювати за допомогою комп'ютерної програми або Інтернет-служби.

*Одночасно можна використовувати лише один метод синхронізації телефону.*

Для отримання докладнішої інформації щодо синхронізації завітайте на веб-сторінку *[www.sonyericsson.com/support](http://www.sonyericsson.com/support)*, щоб прочитати вказівки з розділу "Початок роботи".

# **Синхронізація за допомогою комп'ютера**

Через кабель USB або за допомогою технології бездротового з'єднання Bluetooth телефонні контакти, події, завдання, закладки та нотатки можна синхронізувати із такими програмами, як Microsoft Outlook.

Перед синхронізацією потрібно встановити пакет програмного забезпечення *Sony Ericsson PC Suite.*

*Програма Sony Ericsson PC Suite міститься на компакт-диску, який постачається разом із телефоном, а також її можна завантажити з вебсайту [www.sonyericsson.com/support.](http://www.sonyericsson.com/support)*

Див. розділ *Необхідні [операційні](#page-29-0) [системи](#page-29-0)* на стор. [28](#page-29-0).

#### *Як встановити програму Sony Ericsson PC Suite*

- **1** Увімкніть комп'ютер та вставте компакт-диск в пристрій зчитування. Компакт-диск запуститься автоматично, після чого відкриється вікно встановлення.
- **2** Виберіть мову та натисніть кнопку *OK*.
- **3** Натисніть *Install Sony Ericsson PC suite* (Встановити Sony Ericsson PC suite) та виконайте відображені на екрані інструкції.

### *Як здійснювати синхронізацію за допомогою Sony Ericsson PC Suite*

- **1 Комп'ютер:** запустіть *PC Suite*, вибравши *Пуск/Програми/ Sony Ericsson /PC Suite*.
- **2** Виконайте вказівки у *Sony Ericsson PC Suite* щодо процедури з'єднання.
- **3 Телефон:** виберіть Режим телеф.
- **4 Комп'ютер:** отримавши підтвердження, що програма *Sony Ericsson PC Suite* знайшла ваш телефон, можна почати синхронізацію.
- *Щоб детальніше дізнатися про використання програми, див. розділ довідки Sony Ericsson PC Suite, коли програму буде встановлено на комп'ютер.*

# **Синхронізація за допомогою Інтернет-служби**

Можна здійснити синхронізацію зі службою Інтернету, яка використовує протокол SyncML™, або з програмою Microsoft® Exchange Server, що використовує протокол Microsoft Exchange ActiveSync. Якщо не вдається виконати синхронізацію з Інтернетслужбою, див. розділ *[Усунення](#page-81-0) [несправностей](#page-81-0)* на стор. [80.](#page-81-0)

# **SyncML**

За допомогою технології SyncML можна синхронізувати віддалений вміст та особисту інформацію.

### **Перед синхронізацією через SyncML**

Потрібно ввести установки для синхронізації через SyncML та зареєструвати обліковий запис онлайн-синхронізації у постачальника послуг. Необхідна інформація:

- **•** Адреса сервера URL-адреса сервера
- **•** Назва бази даних база даних, з якою буде синхронізуватися телефон.

### *Як ввести установки для SyncML*

- **1** У режимі очікування виберіть Меню > Органайзер > Синхронізація.
- **2** Перейдіть до пункту Новий реєс. запис, а потім виберіть Додати > SyncML.
- **3** Введіть назву нового реєстраційного запису, а потім виберіть Продв.
- **4** Виберіть Адреса сервера. Введіть потрібну інформацію та виберіть Добре.
- **5** Введіть Ім'я користувача та Пароль, якщо це вимагається.
- **6** Перейдіть до вкладки Програми та позначте програми, які потрібно синхронізувати.
- **7** Перейдіть до вкладки Установки програм, а потім виберіть програму.
- **8** Виберіть Назва бази даних, а потім введіть потрібну інформацію.
- **9** Перейдіть до вкладки Додаткові, щоб ввести додаткові установки синхронізації та виберіть Зберег.

# *Як здійснити синхронізацію за протоколом SyncML*

- **1** У режимі очікування виберіть Меню > Органайзер > Синхронізація.
- **2** Перейдіть до реєстраційного запису та виберіть Пуск.

### **Протокол Microsoft® Exchange ActiveSync**

За допомогою програми Microsoft® Exchange Server через протокол Microsoft® Exchange ActiveSync можна переглядати та синхронізувати таку інформацію, як електронна пошта, контакти та записи календаря.

*Щоб отримати детальну інформацію про установки синхронізації, зверніться до системного адміністратора.*

#### **Перед синхронізацією через протокол Microsoft® Exchange ActiveSync**

Потрібно ввести установки протоколу Exchange ActiveSync для доступу до програми Microsoft Exchange Server. Необхідна інформація:

- **•** Адреса сервера URL-адреса сервера
- **•** Домен домен сервера
- **•** Ім'я користувача ім'я користувача реєстраційного запису
- **•** Пароль пароль користувача.
- *Перед синхронізацією через протокол Exchange ActiveSync у телефоні потрібно ввести правильний часовий пояс.*

### *Як ввести установки для Microsoft® Exchange ActiveSync*

- **1** У режимі очікування виберіть Меню > Органайзер > Синхронізація.
- **2** Перейдіть до пункту Новий реєс. запис, а потім виберіть Додати > Exchange ActiveSync.
- **3** Введіть назву нового реєстраційного запису, а потім виберіть Продв.
- **4** Введіть потрібні установки.
- **5** Переходьте між вкладками, щоб увести додаткові установки.
- **6** Виберіть Зберег.

#### *Як виконувати синхронізацію через протокол Microsoft® Exchange ActiveSync*

- **1** У режимі очікування виберіть Меню > Органайзер > Синхронізація.
- **2** Перейдіть до реєстраційного запису та виберіть Пуск.

# 68 Синхронізація

# **Додаткові функції**

# **Режим "У літаку"**

У режимі У літаку функції мережі та радіо буде вимкнено, щоб уникнути негативного впливу телефону на роботу чутливого обладнання.

Коли активовано меню режиму "У літаку", пропонується вибрати режим, який буде використовуватися після увімкнення телефону наступного разу:

- **•** Звич. режим щоб використовувати всі функції телефону або
- **•** У літаку щоб використовувати лише деякі функції телефону.

### *Як активувати меню режиму "У літаку"*

**•** У режимі очікування виберіть Меню > Установки > вкладка Загальне > Режим "У літаку" > Продв. > Показ при запус.

# *Як вибрати режим "У літаку"*

- **1** Активувавши меню режиму "У літаку", вимкніть телефон.
- **2** Увімкніть телефон і виберіть У літаку.

# **Служба оновлення**

Програмне забезпечення телефону можна оновлювати за допомогою самого телефону або через комп'ютер.

#### *Як відобразити на екрані поточну версію програмного забезпечення, встановленого у телефоні*

- **1** У режимі очікування виберіть Меню
	- > Установки > вкладка Загальне
	- > Послуга оновлення.
- **2** Виберіть Версія програми.

# **Користування службою оновлення через телефон**

Телефон можна оновити через стільниковий зв'язок. Під час оновлення не втрачається жодна персональна інформація чи інформація в телефоні.

*Щоб скористатися службою оновлення за допомогою телефону, потрібні такі канали передавання даних, як з'єднання GPRS, мережа стандарту 3G або швидкісне з'єднання HSDPA.*

# *Як вибрати установки оновлення*

- **•** У режимі очікування виберіть Меню
	- > Установки > вкладка Загальне
	- > Послуга оновлення > Установки
	- > Установ. Інтернету.

# Додаткові функції 69

#### *Як використати "Службу оновлення" за допомогою телефону*

- **1** У режимі очікування виберіть Меню
	- > Установки > вкладка Загальне
	- > Послуга оновлення.
- **2** Виберіть Шукати оновлення, а потім виконайте інструкції, які з'являться на екрані.

# **Користування службою оновлення через комп'ютер**

Телефон можна оновити за допомогою кабелю USB з комплекту та комп'ютера, з'єднаного з Інтернетом.

*Обов'язково створіть резервні копії всіх даних, збережених у пам'яті телефону. Під час оновлення за допомогою комп'ютера усі дані користувача та установки буде замінено. Це не стосується даних, збережених на картці пам'яті.*

### *Як скористатися службою оновлення на комп'ютері*

**•** Перейдіть на веб-сторінку *[www.sonyericsson.com/support](http://www.sonyericsson.com/support)*.

# **Навігаційні послуги**

Ці послуги дозволяють отримати допомогу в пошуку потрібного маршруту та зберегти улюблені місця розташування. Завдяки інформації з мобільних передавачів можна знайти на карті приблизне місце свого перебування.

- *Більш точну інформацію про місце перебування можна отримати за допомогою додатка GPS, який підтримується телефоном.*
- *Для деяких функцій меню "Навігаційні послуги" потрібне з'єднання з Інтернетом.*

#### *Як використовувати функцію Google Maps™ для мобільного телефону*

- **•** У режимі очікування виберіть Меню
	- > Розваги > Навігаційні послуги
	- > Google Maps.

#### *Як отримати додаткову інформацію про програму Google Maps*

**•** Під час використання функції Google Maps виберіть Опції > Довідка.

### 70 Додаткові функції
#### *Як переглянути приблизні координати свого місця перебування*

**•** Під час використання функції Google Maps натисніть  $(\overline{0+})$ .

#### *Як переглянути збережену координату*

- **1** У режимі очікування виберіть Меню
	- > Розваги > Навігаційні послуги
	- > Вибране.
- **2** Перейдіть до координати і виберіть На сайт.

#### *Під час використання функції Google Maps можна натиснути , щоб отримати доступ до вибраних розташувань.*

## <span id="page-72-0"></span>**Будильники**

Як сигнал будильника можна встановити мелодію або радіо. Будильник спрацьовує навіть у випадку, коли телефон вимкнуто. Коли лунає сигнал будильника, можна вимкнути звук або зовсім вимкнути будильник.

## *Як встановити будильник*

- **1** У режимі очікування виберіть Меню > Органайзер > Будильники.
- **2** Перейдіть до будильника і виберіть Редаг.
- **3** Перейдіть до пункту Час:, а потім виберіть Редаг.
- **4** Введіть час, а потім виберіть Добре > Зберег.

#### *Як встановити сигнал будильника, який буде вмикатися періодично*

- **1** У режимі очікування виберіть Меню > Органайзер > Будильники.
- **2** Перейдіть до будильника і виберіть Редаг.
- **3** Перейдіть до пункту Періодично:, а потім виберіть Редаг.
- **4** Перейдіть до дня, а потім виберіть Познч.
- **5** Щоб вибрати інший день, перейдіть до дня, а потім виберіть Познч.
- **6** Виберіть Готово > Зберег.

#### *Як встановити сигнал будильника*

- **1** У режимі очікування виберіть Меню > Органайзер > Будильники.
- **2** Перейдіть до будильника і виберіть Редаг.
- **3** Перейдіть до вкладки .
- **4** Перейдіть до пункту Сигнал будильника:, а потім виберіть Редаг.
- **5** Знайдіть та виберіть сигнал будильника. Виберіть Зберег.

## *Як вимкнути сигнал будильника*

- **1** Коли почне лунати сигнал будильника, натисніть будь-яку клавішу.
- **2** Щоб повторити сигнал будильника, виберіть Потім.

## *Як вимкнути будильник*

**•** Коли почне лунати сигнал будильника, натисніть будь-яку клавішу та виберіть Вимк.

## *Як скасувати сигнал будильника*

- **1** У режимі очікування виберіть Меню > Органайзер > Будильники.
- **2** Перейдіть до будильника і виберіть Вимк.

### **Будильник у беззвучному режимі**

Можна встановити, щоб сигнал будильника не лунав, коли телефон перебуває в беззвучному режимі.

#### *Як встановити, чи лунатиме сигнал будильника в беззвучному режимі*

- **1** У режимі очікування виберіть Меню > Органайзер > Будильники.
- **2** Перейдіть до будильника і виберіть Редаг.
- **3** Перейдіть до вкладки .
- **4** Перейдіть до пункту Беззвучний режим:, а потім виберіть Редаг.
- **5** Виберіть опцію.

#### *Як встановити періодичність повтору сигналу будильника*

- **1** У режимі очікування виберіть Меню > Органайзер > Будильники.
- **2** Перейдіть до будильника і виберіть Редаг.
- **3** Перейдіть до пункту Інтервал між сигн.:, а потім виберіть Редаг.
- **4** Виберіть опцію.

## <span id="page-73-0"></span>**Календар**

Календар телефону можна синхронізувати з календарем комп'ютера, з календарем в Інтернеті або з програмою Microsoft® Exchange Server (Microsoft® Outlook®).

Додаткову інформацію наведено в розділі *[Синхронізація](#page-66-0)* на стор. [65.](#page-66-0)

### **Стандартне вікно перегляду**

Можна вибрати, яке вікно відображатиметься першим після відкривання календаря: вікно перегляду місяця, тижня чи дня.

#### *Як визначити стандартне вікно перегляду*

- **1** У режимі очікування виберіть Меню
	- > Органайзер > Календар.
- **2** Виберіть Опції > Додатково > Станд. перегляд.
- **3** Виберіть опцію.

## <span id="page-74-2"></span>**Події**

Можна додавати нові події або повторно використовувати вже додані раніше події.

## *Як додати подію*

- **1** У режимі очікування виберіть Меню
	- > Органайзер > Календар.
- **2** Виберіть дату.
- **3** Перейдіть до пункту Нова подія, а потім виберіть Додати.
- **4** Введіть інформацію та підтвердьте кожний запис.
- **5** Виберіть Зберег.

## *Як переглянути подію*

- **1** У режимі очікування виберіть Меню > Органайзер > Календар.
- **2** Виберіть дату.
- **3** Перейдіть до події та виберіть Перегл.

## *Як відредагувати подію*

- **1** У режимі очікування виберіть Меню > Органайзер > Календар.
- **2** Виберіть дату.
- **3** Перейдіть до події та виберіть Перегл.
- **4** Виберіть Опції > Редагувати.
- **5** Відредагуйте подію та підтвердьте кожний введений елемент.
- **6** Виберіть Зберег.

### *Як переглянути тиждень у календарі*

- **1** У режимі очікування виберіть Меню > Органайзер > Календар.
- **2** Виберіть Опції > Перег. тиждень.

#### *Як встановити час звучання сигналу нагадувань*

- **1** У режимі очікування виберіть Меню > Органайзер > Календар.
- **2** Виберіть дату.
- **3** Виберіть Опції > Додатково > Нагадування.
- <span id="page-74-0"></span>**4** Виберіть опцію.
- *Опція нагадування, встановлена у календарі, впливає на опцію нагадування, встановлену в завданнях.*

## <span id="page-74-1"></span>**Нотатки**

Можна створювати та зберігати нотатки. Нотатка може відображатися у режимі очікування.

## *Як додати нотатку*

- **1** У режимі очікування виберіть Меню > Органайзер > Нотатки.
- **2** Перейдіть до пункту Нова нотатка, а потім виберіть Додати.
- **3** Напишіть нотатку, а потім виберіть Зберег.

Додаткові функції 73

#### *Як показати нотатку в режимі очікування*

- **1** У режимі очікування виберіть Меню > Органайзер > Нотатки.
- **2** Перейдіть до нотатки та виберіть Опції > Відобр. в очікув.

#### *Як приховати нотатку в режимі очікування*

- **1** У режимі очікування виберіть Меню > Органайзер > Нотатки.
- **2** Перейдіть до нотатки, яка відображається у режимі очікування. Вона позначається піктограмою. Виберіть Опції > Прихов. в очікув.

## <span id="page-75-1"></span>**Завдання**

Можна додавати нові завдання або повторно використовувати вже додані раніше завдання.

## *Як додати завдання*

- **1** У режимі очікування виберіть Меню > Органайзер > Завдання.
- **2** Виберіть Нове завдання, а потім Додати.
- **3** Виберіть опцію.
- **4** Введіть деталі та підтвердьте кожний введений елемент.

### *Як переглянути завдання*

- **1** У режимі очікування виберіть Меню > Органайзер > Завдання.
- **2** Перейдіть до завдання та виберіть Перегл.

#### *Як встановити час звучання сигналу нагадувань*

- **1** У режимі очікування виберіть Меню > Органайзер > Завдання.
- **2** Перейдіть до завдання та виберіть Опції > Нагадування.
- **3** Виберіть опцію.
- *Встановлена у завданнях опція нагадування впливає на опцію нагадування, встановлену в календарі.*

## <span id="page-75-2"></span>**Профілі**

Для різних місць можна змінювати такі установки, як рівень гучності дзвінка та вібросигнал. Можна скинути всі профілі до початкових установок телефону.

## *Як вибрати профіль*

- <span id="page-75-0"></span>**1** У режимі очікування виберіть Меню
	- > Установки > вкладка Загальне
	- > Профілі.
- **2** Виберіть профіль.

#### *Як переглянути та відредагувати профіль*

- **1** У режимі очікування виберіть Меню
	- > Установки > вкладка Загальне
	- > Профілі.
- **2** Перейдіть до профілю, а потім виберіть Опції > Перегляд і редаг.
- *Профіль Звичайний перейменувати неможливо.*

## <span id="page-76-0"></span>**Час і дата**

### *Як встановити час*

- **1** У режимі очікування виберіть Меню
	- > Установки > вкладка Загальне
	- > Час і дата > Час.
- **2** Введіть час, а потім виберіть Зберег.

## *Як встановити дату*

- **1** У режимі очікування виберіть Меню
	- > Установки > вкладка Загальне
	- > Час і дата > Дата.
- **2** Введіть дату, а потім виберіть Зберег.

## *Як встановити часовий пояс*

- **1** У режимі очікування виберіть Меню
	- > Установки > вкладка Загальне
	- > Час і дата > Мій часовий пояс.
- **2** Виберіть за містом часовий пояс, у якому ви перебуваєте.
- 1 *Якщо вибрати місто, Мій часовий пояс також оновлює час, коли зимній час змінюється на літній.*

## <span id="page-76-2"></span>**Тема**

Вигляд екрана можна змінювати шляхом зміни таких елементів, як кольори та шпалери. Можна створювати нові теми та завантажувати їх. Для отримання додаткової інформації див. вебсторінку *[www.sonyericsson.com/fun](http://www.sonyericsson.com/fun)*.

## *Як встановити тему*

- **1** У режимі очікування виберіть Меню
	- > Установки > вкладка Дисплей
	- > Тема.
- **2** Перейдіть до теми, а потім виберіть Встан.

## **Компонування головного меню**

Компонування піктограм головного меню можна змінити.

#### *Як змінити вигляд головного меню*

- <span id="page-76-3"></span>**1** У режимі очікування виберіть Меню > Опції > Вигляд меню.
- **2** Виберіть опцію.

## <span id="page-76-1"></span>**Сигнали дзвінка**

## *Як встановити сигнал дзвінка*

- **1** У режимі очікування виберіть Меню > Установки > вкладка Звуки і сигнали > Сигнал дзвінка.
- **2** Знайдіть та виберіть сигнал дзвінка.

#### <span id="page-77-3"></span><span id="page-77-1"></span>*Як встановити гучність сигналу дзвінка*

- **1** У режимі очікування виберіть Меню > Установки > вкладка Звуки і сигнали > Гучність дзвінка.
- 2 Натисніть © або © щоб змінити гучність.
- **3** Виберіть Зберег.

## *Як вимкнути сигнал дзвінка*

- <span id="page-77-0"></span>**•** У режимі очікування потримайте клавішу  $(F - 3)$
- *Усі сигнали, окрім сигналу будильника, будуть вимкнені.*

## *Як встановити вібросигнал*

- **1** У режимі очікування виберіть Меню > Установки > вкладка Звуки і сигнали > Вібросигнал.
- **2** Виберіть опцію.

## <span id="page-77-2"></span>**Орієнтація екрана**

Орієнтацію можна змінити з альбомної на книжкову та навпаки, або вибрати Автоповертання, щоб орієнтація змінювалася, коли обертається телефон.

#### *Як змінити орієнтацію екрана у меню "Медіа"*

- **1** У режимі очікування виберіть Меню > Медіа > Установки > Орієнтація.
- **2** Виберіть опцію.

## <span id="page-77-4"></span>**Ігри**

У телефоні є попередньо встановлені ігри. Можна також завантажити інші ігри. Для більшості ігор передбачені довідкові тексти.

### *Як запустити гру*

- **1** У режимі очікування виберіть Меню > Медіа > Ігри.
- **2** Виберіть гру.

## *Як завершити гру*

• Натисніть **....** 

## <span id="page-77-5"></span>**Програми**

Можна завантажувати та запускати програми Java. Також можна переглянути інформацію про програму або встановити різні рівні доступу до її функцій.

#### **Інтернет-профілі для програм Java**

Щоб отримати інформацію, деяким програмам Java потрібно встановити з'єднання з Інтернетом. Більшість програм Java використовують такі самі установки, як і ваш веб-браузер. Якщо не вдається використовувати програми Java, див. розділ *[Усунення](#page-81-0) [несправностей](#page-81-0)* на стор. [80.](#page-81-0)

### *Як вибрати програму Javа*

- **1** У режимі очікування виберіть Меню > Органайзер > Програми.
- **2** Виберіть програму.

#### *Як переглянути інформацію про програму Java*

- **1** У режимі очікування виберіть Меню > Органайзер > Програми.
- **2** Перейдіть до програми та виберіть Опції > Інформація.

#### *Як встановити дозвіл для програми Java*

- **1** У режимі очікування виберіть Меню > Органайзер > Програми.
- **2** Перейдіть до програми та виберіть Опції > Дозволи.
- **3** Визначте права доступу до програми.

#### **Розмір екрана програми Java**

Деякі програми Java створено для певного розміру екрана. За докладнішою інформацією звертайтесь до виробника програми.

#### *Як встановити розмір екрана для програми Java*

- **1** У режимі очікування виберіть Меню > Органайзер > Програми.
- **2** Перейдіть до програми та виберіть Опції > Розмір екрана.
- **3** Виберіть опцію.

## <span id="page-78-0"></span>**Walk Mate**

Walk Mate — це програма для рахування кроків. Вона слідкує за кількістю пройдених кроків, а також за кількістю кроків, які залишилися для досягнення щоденних цілей. Під час використання програми Walk Mate телефон можна покласти в кишеню. Також програму Walk Mate можна встановити як шпалеру у режимі очікування.

#### *Використання програми Walk Mate як шплаери*

- **1** У режимі очікування виберіть Меню > Установки > вкладка Дисплей.
- **2** Виберіть Шпалери > Програма.
- **3** Виберіть Walk Mate.

#### **Використання програми Walk Mate у фоновому режимі**

Щоб переглядати стан програми Walk Mate, коли це потрібно, можна відкрити її, згорнути вікно, щоб використовувати її у фоновому режимі.

*Не можна згорнути вікно програми Walk Mate та одночасно використовувати її як шпалеру. Щоб згорнути вікно програми Walk Mate, необхідно видалити її як шпалеру.*

Додаткові функції 77

### *Як відкрити програму Walk Mate*

**•** У режимі очікування виберіть Меню > Органайзер > Програми > Walk Mate.

#### *Як згорнути вікно програми Walk Mate*

- **1** У режимі очікування виберіть Меню > Органайзер > Програми > Walk Mate.
- **2** Натисніть **во та виберіть Згорнути**.

# *Як відкрити програму Walk Mate, коли її вікно згорнуте*

- **1** Натисніть (?).
- **2** Перейдіть до закладки Активні прогр., а потім виберіть Walk Mate.
- **3** Виберіть Віднов.

## **Блокування**

### <span id="page-79-0"></span>**Блокування SIM-картки**

Цей тип блокування захищає лише ваш пакет передплати послуг. Телефон працюватиме з новою SIMкартою. Якщо блокування увімкнене, необхідно ввести PIN-код (Personal Identity Number – Персональний ідентифікаційний номер).

Якщо тричі поспіль ввести неправильний PIN-код, SIM-карта блокується, після чого потрібно буде ввести код PUK (персональний код розблокування). Коди PIN та PUK надаються оператором мережі.

## <span id="page-79-3"></span>*Як розблокувати SIM-картку*

- **1** Коли відобразиться текст PIN-код заблоков., введіть код PUK і виберіть Добре.
- **2** Введіть новий PIN-код, який містить від чотирьох до восьми цифр, і виберіть Добре.
- **3** Введіть новий PIN-код ще раз, а потім виберіть Добре.

## <span id="page-79-1"></span>*Як змінити PIN-код*

- <span id="page-79-2"></span>**1** У режимі очікування виберіть Меню
	- > Установки > вкладка Загальне
	- > Захист > Блокування > Захист SIM
	- > Змінити PIN-код.
- **2** Введіть свій PIN-код, а потім виберіть Добре.
- **3** Введіть новий PIN-код, який містить від чотирьох до восьми цифр, і виберіть Добре.
- **4** Введіть новий PIN-код ще раз, а потім виберіть Добре.

78 Додаткові функції

*Якщо відображається повідомлення Коди не збігаються, новий PIN-код введено неправильно. Якщо на дисплеї відображається Хибний PIN-код, а слідом за ним – повідомлення Старий PIN-код:, це означає, що старий PIN-код введено неправильно.*

#### <span id="page-80-3"></span>*Як використовувати блокування SIM-картки*

- **1** У режимі очікування виберіть Меню
	- > Установки > вкладка Загальне
	- > Захист > Блокування > Захист SIM
	- > Захист.
- **2** Виберіть опцію.
- **3** Введіть свій PIN-код, а потім виберіть Добре.

## **Блокування телефону**

Можна запобігти несанкціонованому використанню телефону. Змініть код блокування телефону (0000) на будь-який 4 – 8-значний персональний код.

*Обов'язково запам'ятайте новий код. Якщо Ви забудете його, доведеться принести свій телефон до сервісного центру Sony Ericsson.*

### <span id="page-80-2"></span>*Як використовувати блокування телефону*

- **1** У режимі очікування виберіть Меню
	- > Установки > вкладка Загальне
	- > Захист > Блокування > Захист телефону > Захист.
- **2** Виберіть опцію.
- **3** Введіть код блокування телефону, а потім виберіть Добре.

## *Як розблокувати телефон*

**•** Введіть свій код, а потім виберіть Добре.

### *Як змінити код блокування телефону*

- <span id="page-80-1"></span>**1** У режимі очікування виберіть Меню
	- > Установки > вкладка Загальне
	- > Захист > Блокування > Захист телефону > Змінити код.
- **2** Введіть старий код та виберіть Добре.
- **3** Введіть новий код та виберіть Добре.
- **4** Введіть код ще раз, а потім виберіть Добре.

## <span id="page-80-0"></span>**Блокування клавіатури**

Блокування клавіатури призначене для того, щоб запобігти випадковому натисканню клавіш. Можна відповідати на вхідні дзвінки, не розблоковуючи клавіатуру.

*Навіть якщо клавіатура заблокована, можна здійснювати дзвінки на міжнародний номер екстреної допомоги 112.*

#### <span id="page-81-1"></span>*Як використовувати автоматичне блокування клавіатури*

- **1** У режимі очікування виберіть Меню
	- > Установки > вкладка Загальне
	- > Захист > Автоблокув. клавіш.
- **2** Виберіть опцію.

#### *Як розблокувати клавіатуру вручну*

**•** У режимі очікування натисніть будьяку клавішу та виберіть Розбл.  $> 10$ обре.

## <span id="page-81-2"></span>**Номер IMEI**

На випадок викрадення телефону збережіть копію свого номера IMEI (Міжнародний ідентифікаційний номер мобільного обладнання).

## *Як переглянути свій номер IMEI*

• У режимі очікування натисніть  $(\overline{a})$  $(\overline{\mu} - \overline{\eta})$ ,  $(\overline{\Pi} +)$ ,  $(\overline{\Pi})$ ,  $(\overline{\mu} - \overline{\eta})$ .

## <span id="page-81-0"></span>**Усунення несправностей**

У разі виникнення деяких несправностей потрібно звернутись до оператора мережі.

Для отримання докладнішої інформації відвідайте веб-сторінку *[www.sonyericsson.com/support](http://www.sonyericsson.com/support)*.

## **Стандартні запитання**

*Не вдається здійснити синхронізацію за допомогою Інтернет-служби, використовувати Інтернет, функції PlayNow™, TrackID™, "Мої друзі", Java, послуги графічних повідомлень та електронної пошти або розміщувати знімки у веб-журналах*

<span id="page-81-3"></span>Пакет передплачених послуг не підтримує таку послугу передавання даних. Потрібні установки відсутні або неправильні.

Можна завантажити установки за допомогою майстра настройки або з веб-сторінки *[www.sonyericsson.com/support](http://www.sonyericsson.com/support)*.

#### *Як завантажити установки за допомогою програми "Майстер настройки"*

- **1** У режимі очікування виберіть Меню
	- > Установки > вкладка Загальне
	- > Майстер настройки > Завант. установок.
- **2** Виконайте інструкції, які з'являться на екрані.
- *За додатковою інформацією зверніться до оператора мережі або до постачальника послуг.*

#### *Виникають проблеми з обсягом пам'яті або телефон працює повільно*

Перезапускайте телефон щодня, щоб звільнити пам'ять телефону, або виконайте Повне скидання.

### <span id="page-82-0"></span>**Повне скидання**

Якщо вибрати Скидання установ., буде видалено зміни, внесені в установки.

Якщо вибрати Очистити все, буде видалено установки та вміст, наприклад контакти, повідомлення, знімки, аудіофайли та завантажені ігри. Можна також втратити вміст, що був у телефоні на час продажу.

#### *Як виконати скидання установок телефону*

- **1** У режимі очікування виберіть Меню
	- > Установки > вкладка Загальне
	- > Повне скидання.
- **2** Виберіть опцію.
- **3** Виконайте інструкції, які з'являться на екрані.

#### *Неможливо зарядити телефон або ємність акумулятора низька*

Зарядний пристрій не приєднаний до телефону належним чином або поганий контакт із акумулятором. Вийміть акумулятор та почистіть його контакти.

Акумулятор зношений і його потрібно замінити. Див. розділ *[Заряджання](#page-9-0) [акумулятора](#page-9-0)* на стор. [8.](#page-9-0)

#### *Під час заряджання телефону не з'являється піктограма акумулятора*

Може знадобитися декілька хвилин, перш ніж на дисплеї з'явиться індикатор заряджання.

#### *Деякі опції меню відображені сірим кольором*

Послугу не активовано. Зверніться до Вашого оператора мережі.

#### *Неможливо користуватися послугою обміну SMS/ текстовими повідомленнями на телефоні*

Потрібно мати номер сервісного центру. Цей номер надається постачальником послуг і зазвичай зберігається на SIM-карті. Якщо номер Вашого сервісного центру не збережено на SIM-карті, потрібно ввести його самостійно.

#### *Як ввести номер сервісного центру*

- **1** У режимі очікування виберіть Меню
	- > Повідомлення > Установки

> Текст. повідомл., а потім перейдіть до пункту Сервісний центр. Номер відображається, якщо його збережено на SIM-картці.

- **2** Якщо жодного номера не відображено, виберіть Редаг.
- **3** Перейдіть до пункту Новий сервіс. центр, а потім виберіть Додати.
- **4** Введіть номер разом із міжнародним префіксом "+" і кодом країни/міста.
- **5** Виберіть Зберег.

#### *Неможливо користуватися послугою обміну графічними повідомленнями*

Визначте профіль MMS та введіть адресу сервера повідомлень. Якщо не визначено профіль MMS або не вказано сервер повідомлень, можна отримати установки від оператора мережі або на веб-сайті *[www.sonyericsson.com/support](http://www.sonyericsson.com/support)*.

### *Як вибрати профіль MMS*

- **1** У режимі очікування виберіть Меню
	- > Повідомлення > Установки
	- > Графіч. повідом. > MMS-профіль.
- **2** Виберіть профіль.

#### *Як ввести адресу сервера повідомлень*

- **1** У режимі очікування виберіть Меню
	- > Повідомлення > Установки
	- > Графіч. повідом.
- **2** Перейдіть до пункту MMS-профіль, а потім виберіть Редаг.
- **3** Виберіть Опції > Редаг.
- **4** Перейдіть до пункту Сервер повідомл., а потім виберіть Редаг.
- **5** Введіть адресу й виберіть Добре > Зберег.

82 Усунення несправностей

#### *Телефон не дзвонить або дзвонить надто тихо*

Переконайтеся, що для установки Беззвучний режим вибрано значення Увімк. Див. розділ *Як [вимкнути](#page-77-0) сигнал [дзвінка](#page-77-0)* на стор. [76](#page-77-0).

Перевірте гучність сигналу дзвінка. Див. розділ *Як [встановити](#page-77-1) гучність [сигналу](#page-77-1) дзвінка* на стор. [76](#page-77-1).

Перевірте профіль. Див. розділ *Як [вибрати](#page-75-0) профіль* на стор. [74.](#page-75-0)

Перевірте опції переадресації дзвінків. Див. розділ *Як [переадресувати](#page-43-0) [дзвінки](#page-43-0)* на стор. [42](#page-43-0).

#### *Телефон не виявляється іншими пристроями під час з'єднання за допомогою технології бездротового з'єднання Bluetooth*

Функцію Bluetooth не увімкнено. Перевірте, чи встановлено в меню "Видимість" показувати телефон іншим пристроям. Див. розділ *Як [увімкнути](#page-32-0) функцію Bluetooth* на стор. [31](#page-32-0).

#### *Не вдається синхронізувати або передавати вміст між телефоном та комп'ютером за допомогою кабелю USB*

Програмне забезпечення, надане в комплекті з телефоном, не було належним чином встановлене на комп'ютері, або кабель з комплекту не приєднано, як слід. Відвідайте веб-сторінку *[www.sonyericsson.com/support](http://www.sonyericsson.com/support)*,

щоб прочитати вказівки з розділу "Початок роботи", де містяться детальні інструкції щодо встановлення програм, а також вказівки з усунення несправностей.

#### <span id="page-84-0"></span>*Не вдається згадати пароль пам'яті кодів*

Якщо Ви забули пароль, потрібно скинути пам'ять кодів. Це означає, що всі записи в пам'яті кодів буде стерто. Під час наступного відкривання пам'яті кодів потрібно виконати такі ж дії, які Ви виконували, коли відкрили пам'ять кодів уперше.

#### *Як очистити пам'ять кодів*

- **1** У режимі очікування виберіть Меню
	- > Органайзер > Пам'ять кодів.
- **2** Тричі введіть неправильний пароль.
- **3** З'явиться запит Очистити пам'ять кодів?.
- **4** Виберіть Так.

Усунення несправностей 83

*Де можна знайти таку нормативну інформацію, як номер IMEI, якщо не вдається увімкнути телефон?*

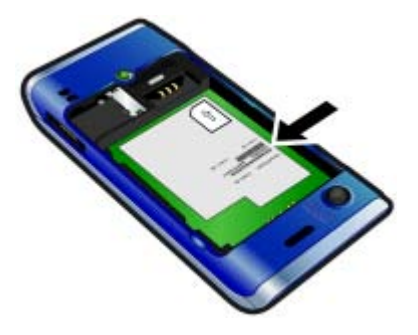

## **Повідомлення про помилку**

#### Вставте SIM-карту

У телефоні відсутня або неправильно вставлена SIM-карта.

Див. розділ *Як [вставити](#page-7-0) SIM[картку](#page-7-0)* на стор. [8.](#page-9-0)

Контакти SIM-картки потрібно почистити. Якщо карту пошкоджено, зверніться до свого оператора мережі, щоб отримати нову.

#### Вставте дійсну SIM-карту

Цей телефон може працювати тільки з певними SIM-картами. Перевірте, чи використовується в телефоні правильна SIM-карта оператора.

#### Хибний PIN-код *або* Хибний PIN2 код

PIN-код або код PIN2 було введено неправильно.

Введіть правильний PIN-код або PIN2-код та виберіть Так. Див. розділ *[PIN-](#page-8-0)код* на стор. [6](#page-7-0).

#### PIN-код заблоков. *або* РIN2-код заблокований

PIN-код або PIN2-код введено неправильно тричі поспіль.

Інформацію щодо розблокування SIM-карти див. у розділі *[Блокування](#page-79-0) SIM-[картки](#page-79-0)* на стор. [78](#page-79-0).

#### Коди не збігаються

Введено коди, які не збігаються. Коли потрібно змінити код захисту, наприклад PIN-код, потрібно підтвердити новий код. Див. розділ *[Блокування](#page-79-0) SIM-картки* на стор. [78](#page-79-0).

#### Немає покр. мережі

Телефон перебуває у режимі "У літаку". Див. розділ *[Режим](#page-70-0) "У [літаку](#page-70-0)"* на стор. [69](#page-70-0).

У телефоні відсутній сигнал мережі або цей сигнал занадто слабкий. Зверніться до свого оператора мережі та впевніться, що у місці Вашого перебування є покриття мережі.

SIM-карта не працює належним чином. Вставте свою SIM-карту в інший телефон. Якщо це спрацьовує, можливо, проблема у телефоні. Будь ласка, зверніться до найближчого сервісного центру Sony Ericsson.

#### Лише екстрені дзв.

Телефон перебуває у зоні обслуговування мережі, до якої ви не маєте доступу. Однак в екстрених випадках деякі оператори мереж дозволяють телефонувати за міжнародним екстреним номером 112. Див. розділ *[Екстрені](#page-36-0) дзвінки* на стор. [35](#page-36-0).

#### Код PUK заблоковано. Зверніться до оператора.

Персональний код для розблокування (PUK) було введено неправильно 10 разів поспіль.

# **Важлива інформація**

#### **Веб-сайт підтримки споживачів Sony Ericsson**

На веб-сайті *[www.sonyericsson.com/support](http://www.sonyericsson.com/support)* є розділ підтримки, в якому можна отримати поради і допомогу, лише кілька разів клацнувши мишкою. На цій сторінці можна знайти останні оновлення комп'ютерного програмного забезпечення і поради щодо ефективнішого використання телефону.

### **Обслуговування і підтримка**

Ви маєте доступ до цілого набору таких ексклюзивних переваг обслуговування, як:

- Підтримка користувачів на міжнародних та місцевих веб-сайтах
- Всесвітня мережа сервісних центрів
- Розгалужена мережа партнерів Sony Ericsson, які займаються сервісним обслуговуванням.
- Термін гарантії. Детальну інформацію про умови гарантії наведено у розділі *Важлива інформація*. На веб-сайті *[www.sonyericsson.com](http://www.sonyericsson.com)* можна знайти найновіші засоби підтримки та інформацію. Щодо послуг та функцій, які надаються оператором, звертайтесь до свого оператора мережі. Також можна звернутися в один із наших сервісних центрів. Якщо Вашої країни чи регіону немає у наведеному нижче списку, зверніться в місцеву точку продажу. (За дзвінки стягується оплата відповідно до тарифів у країні Вашого перебування, включно з місцевими податками, крім випадків, коли Ви телефонуєте на безкоштовний номер.) Якщо Ваш телефон потребуватиме сервісного обслуговування, будь ласка, зверніться в точку продажу, де було придбано телефон, або до одного з наших партнерських сервісних центрів. Для гарантійного обслуговування збережіть документи, які засвідчують продаж виробу.

#### **Технічна підтримка**

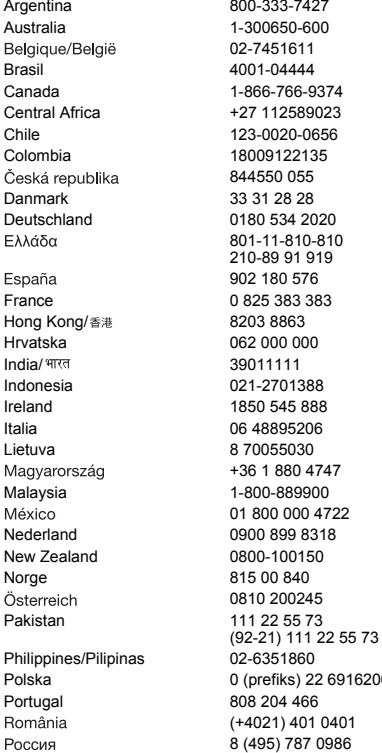

questions.AR@support.sonvericsson.com questions.AU@support.sonvericsson.com questions.BE@support.sonyericsson.com questions.BR@support.sonvericsson.com questions.CA@support.sonvericsson.com questions.CF@support.sonyericsson.com questions.CL@support.sonyericsson.com questions.CO@support.sonvericsson.com 844550 055 questions.CZ@support.sonyericsson.com questions.DK@support.sonyericsson.com questions.DE@support.sonvericsson.com questions.GR@support.sonyericsson.com

questions.ES@support.sonyericsson.com questions.FR@support.sonvericsson.com questions.HK@support.sonyericsson.com questions.HR@support.sonyericsson.com questions.IN@support.sonyericsson.com questions.ID@support.sonyericsson.com duestions.IE@support.sonyericsson.com questions.IT@support.sonyericsson.com questions.LT@support.sonvericsson.com questions.HU@support.sonyericsson.com questions.MY@support.sonyericsson.com questions.MX@support.sonvericsson.com questions.NL@support.sonyericsson.com questions.NZ@support.sonyericsson.com questions.NO@support.sonyericsson.com questions.AT@support.sonyericsson.com questions.PK@support.sonyericsson.com

questions.PH@support.sonyericsson.com 6200 questions.PL@support.sonyericsson.com questions.PT@support.sonvericsson.com questions.RO@support.sonyericsson.com questions.RU@support.sonyericsson.com

#### 86 Важлива інформація

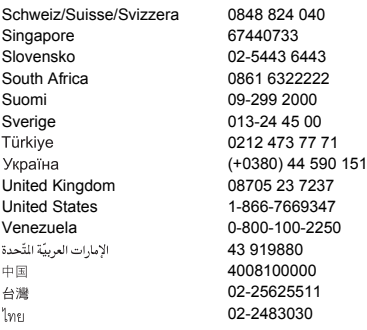

## **Рекомендації щодо безпечного та ефективного використання**

Будь ласка, дотримуйтесь цих вказівок. Недотримання цієї рекомендації може бути потенційно небезпечним для Вашого здоров'я або призвести до порушень в роботі виробу. Якщо у Вас виникли сумніви

<span id="page-88-0"></span>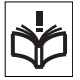

щодо його належного функціонування, віднесіть виріб в авторизований партнерський сервісний центр, перш ніж заряджати або використовувати його.

#### **Рекомендації щодо догляду та безпечного використання наших виробів**

- Користуйтесь виробом із обережністю та зберігайте його в чистому місці, де немає пилу.
- Обережно! Може вибухнути, потрапивши у вогонь.

questions.CH@support.sonyericsson.com questions.SG@support.sonyericsson.com questions.SK@support.sonvericsson.com questions ZA@support.sonvericsson.com questions.FI@support.sonyericsson.com questions.SE@support.sonyericsson.com questions.TR@support.sonyericsson.com (+0380) 44 590 1515 questions.UA@support.sonyericsson.com questions.GB@support.sonyericsson.com questions.US@support.sonvericsson.com questions.VE@support.sonvericsson.com questions.AE@support.sonyericsson.com questions.CN@support.sonvericsson.com questions.TW@support.sonyericsson.com questions.TH@support.sonyericsson.com

- Не піддавайте виріб дії рідин та надмірної вологи.
- Не піддавайте виріб дії дуже низьких та дуже високих температур. Не піддавайте акумулятор дії температур вище +60 °C (+140 °F).

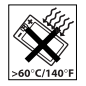

- Не розташовуйте поблизу полум'я і не паліть під час розмови.
- Не впускайте виріб з рук, не кидайте його та не намагайтесь його зігнути.
- Не фарбуйте та не намагайтесь розібрати чи модифікувати виріб. Роботи щодо технічного обслуговування повинні виконувати тільки сертифіковані спеціалісти компанії Sony Ericsson.

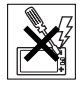

• Порадьтеся з уповноваженим медичним працівником та ознайомтеся зі вказівками виробника медичного пристрою, перш ніж використовувати вибір поруч із електронним кардіостимулятором або іншими медичними пристроями чи обладнанням.

- Припиніть користування електронним пристроєм або вимкніть у пристрої функції, які передбачають передавання та приймання радіосигналів, коли це необхідно або якщо Вас попросять це зробити.
- Не використовуйте у місцях із потенційно вибуховою атмосферою.

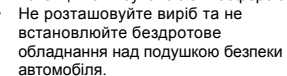

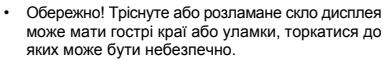

• Не використовуйте гарнітуру Bluetooth у положеннях, в яких вона викликає дискомфорт або в яких на неї здійснюватиметься тиск.

## **Діти**

Обережно! Зберігайте виріб у місцях, недосяжних для дітей. Не дозволяйте дітям гратись із мобільним телефоном або

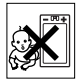

аксесуарами. Вони можуть поранити себе або інших. Вироби можуть містити дрібні деталі, які можуть відокремитися та потрапити в дихальні шляхи дитини.

#### **Джерело живлення (зарядний пристрій)**

Приєднуйте зарядний пристрій до електромережі відповідно до позначок на виробі. Не користуйтеся пристроєм поза приміщеннями або в приміщеннях із підвищеною вологістю. Не переробляйте шнур, не псуйте та не згинайте його. Від'єднуйте апарат від мережі перед чищенням. У жодному разі не модифікуйте штепсельну вилку. Якщо вона не підходить до розетки, зверніться до електрика та встановіть потрібну розетку. Якщо підключено джерело живлення, відбувається незначне споживання електроенергії. Щоб уникнути цієї незначної втрати електроенергії, відключайте

джерело живлення, коли виріб повністю заряджений. Використання неоригінальних зарядних пристроїв Sony Ericsson може викликати підвищену загрозу для безпеки.

## **Акумулятор**

Ємність нових акумуляторів або тих, що не використовувалися впродовж тривалого часу, може тимчасово бути нижчою. Повністю зарядіть акумулятор перед першим використанням. Використовуйте винятково за призначенням. Заряджайте акумулятор при температурі від +5°C (+41°F) до +45°C (+113°F). Забороняється брати акумулятор у рот. Стежте за тим, щоб металеві контакти акумулятора не торкалися інших металевих предметів. Перш ніж вийняти акумулятор, вимкніть виріб. Ефективність роботи залежить від температури, сили сигналу, особливостей використання, вибраних функцій та особливостей передавання голосу та даних. Виймання або заміну вбудованих акумуляторів мають здійснювати тільки партнерські сервісні центри Sony Ericsson. Використання неоригінальних акумуляторів Sony Ericsson може викликати підвищену загрозу для безпеки.

## **Персональні медичні пристрої**

Мобільні телефони можуть впливати на роботу імплантованого медичного обладнання. Знижуйте ризик перешкод, використовуючи телефон на відстані щонайменше 15 см (6 дюймів) від пристрою. Використовуйте телефон біля правого вуха. Не носіть телефон у нагрудній кишені. Вимкніть телефон, щойно у Вас виникне підозра, що він впливає на роботу пристрою. За інформацією щодо всіх медичних пристроїв звертайтеся до лікаря та виробника.

### **Керування автомобілем**

Деякі виробники автомобілів забороняють використовувати телефони у салоні автомобіля, якщо до телефону не підключений пристрій handsfree із зовнішньою антеною.

Проконсультуйтеся з представником виробника автомобіля, щоб переконатися, що мобільний телефон або пристрій handsfree Bluetooth не перешкоджатиме роботі електронних систем автомобіля. Завжди концентруйте увагу на керуванні автомобілем та дотримуйтеся місцевих законів і правил, які забороняють використовувати бездротові пристрої під час керування автомобілем.

#### **GPS/функції, які залежать від розташування**

Деякі вироби забезпечують функції GPS/функції, які залежать від розташування. Функції визначення координат місця перебування надаються "як є" і "з усіма дефектами". Sony Ericsson не робить жодних заяв чи гарантій щодо точності такої інформації про розташування.

Використання пристроєм інформації, що залежить від розташування, може бути не позбавленим переривань або помилок, і може також залежати від доступності мережевої служби. Зверніть увагу на те, що функції можуть бути обмеженими або їхнє використання може бути неможливим у деяких місцях, наприклад всередині приміщень або на територіях, прилеглих до будівель. Обережно! Не використовуйте функції GPS у випадках, коли це відволікає від керування автомобілем.

## **Екстрені дзвінки**

Здійснення дзвінків не гарантоване за будь-яких умов. Не покладайтеся винятково на мобільний телефон у життєво важливих ситуаціях. Дзвінки можуть не підтримуватись на певних територіях

та у деяких мережах або бути несумісними з функціями мережі чи телефону, що наразі використовуються.

### **Антена**

Використання недозволених компанією Sony Ericsson антен може завдати шкоди Вашому телефону, знизити ефективність його роботи та призвести до перевищення норм радіохвильового випромінювання. Не прикривайте антену руками, оскільки це погіршує якість зв'язку, збільшує споживання енергії акумулятора, а також може скоротити тривалість використання телефону в режимі розмови та в режимі очікування.

#### **Радіочастотне (РЧ) випромінювання та питомий коефіцієнт поглинання (SAR – Specific Absorption Rate)**

В увімкненому стані телефон та пристрій handsfree Bluetooth випромінює радіочастотну енергію. Міжнародні рекомендації щодо безпеки розроблені на основі проведених регулярних та ретельних наукових досліджень. Ці рекомендації визначають допустимі рівні радіочастотного випромінювання для людини. Ці рекомендації є дещо нижчими за допустимі межі безпечного опромінення людини і враховують похибки вимірювань.

Питомий коефіцієнт поглинання (SAR — Specific Absorption Rate) використовується для вимірювання поглинання радіочастотного випромінювання тілом людини під час використання мобільного телефону. Визначення коефіцієнта SAR виконується у лабораторних умовах при максимальній потужності роботи телефону, вказаній у технічних характеристиках, але, оскільки конструкція телефону передбачає роботу при мінімальній потужності, необхідній для встановлення з'єднання з мережею, фактичне значення коефіцієнта SAR може бути значно нижчим. Не існує доказів зміни рівня безпеки через зміну значення коефіцієнта SAR. Для продажу в США вироби, які передають радіосигнали, мають пройти сертифікацію Федеральної комісії зі зв'язку США (FCC — Federal Communications Commission). За необхідності випробування кожної моделі проводяться із розміщенням телефону біля вуха та під час носіння на тілі. Щодо роботи телефону близько до тіла, цей телефон був випробуваний в положенні щонайменше 15 мм від тіла без металевих предметів поблизу телефону, а також коли використовувався з відповідним аксесуаром Sony Ericsson та був розміщений на тілі.

Докладнішу інформацію стосовно радіочастотного випромінювання та питомий коефіцієнт поглинання див. на веб-сторінці: *[www.sonyericsson.com/health](http://www.sonyericsson.com/health)*.

#### **Режим "У літаку"**

Bluetooth and WLAN functionality, if available in your device, can be enabled in Flight mode but may be prohibited onboard aircraft or in other areas where radio transmissions are prohibited. In such environments, please seek proper authorization before enabling Bluetooth or WLAN functionality even in Flight mode.

#### **Шкідливі програми**

Шкідливі програми (шкідливі програмні засоби) це програмне забезпечення, яке може пошкодити телефон або інші обчислювальні пристрої. Серед шкідливих програм можуть бути віруси, програмивідстежувачі та інші небажані програми. Хоча Ваш пристрій застосовує заходи безпеки для протидії таким спробам, Sony Ericsson не гарантує і не обіцяє, що пристрій буде несприйнятливим до проникнення шкідливих програм. Утім, можна зменшити ризик від атак шкідливих програм, з обережністю

завантажуючи вміст та приймаючи програми, утримуючись від відкривання та відповіді на повідомлення від невідомих абонентів, використовуючи надійні служби для доступу до Інтернету, а також завантажуючи в мобільний телефон вміст тільки з відомих, надійних джерел.

#### **Аксесуари**

Використовуйте тільки оригінальні аксесуари Sony Ericsson та авторизовані сервісні центри. Sony Ericsson не випробовує аксесуари сторонніх виробників. Аксесуари можуть впливати на радіочастотне випромінювання, ефективність роботи радіо, гучність звуку, безпеку використання електричного обладнання та інші характеристики. Аксесуари та деталі сторонніх виробників можуть загрожувати Вашому здоров'ю та безпеці або знизити ефективність роботи.

#### **Доступні рішення/Особливі потреби**

У США сумісні телефони Sony Ericsson можуть підтримувати термінали TTY (TeleTYpewriter – засіб мобільного спілкування для людей з вадами слуху) (за використання необхідних аксесуарів). Для отримання докладнішої інформації телефонуйте до Sony Ericsson Special Needs Center (Центр особливих потреб Sony Ericsson) за номером 877 878 1996 (TTY) чи 877 207 2056 (голос) або див. веб-сайт *[www.sonyericsson-snc.com](http://www.sonyericsson-snc.com)*.

#### **Утилізація старого електричного та електронного обладнання**

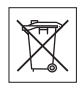

Електронне обладнання та акумулятори не слід утилізувати

з побутовим сміттям, а потрібно віднести їх

у відповідний пункт прийому для переробки з метою повторного використання. Це допоможе

90 Важлива інформація

запобігти потенційному негативному впливу на навколишнє середовище та здоров'я людей. Щоб ознайомитися з місцевими правилами, зверніться до місцевих органів влади, у місцевий центр утилізації побутового сміття, в пункт продажу, де було придбано виріб, або зателефонуйте у сервісний центр Sony Ericsson.

#### **Утилізація акумулятора**

Ознайомтесь із місцевими правилами або зателефонуйте в сервісний центр Sony Ericsson, щоб отримати інформацію. Викидати на міські смітники забороняється.

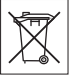

## **Карта пам'яті**

Якщо до комплекту постачання виробу входить знімна карта пам'яті, вона зазвичай є сумісною з придбаним телефоном, але може бути несумісною з іншими пристроями або технічними характеристиками їхніх карт пам'яті. Перевірте інші пристрої на сумісність перед їх придбанням або використанням. Якщо виріб оснащений пристроєм для зчитування карт пам'яті, перш ніж придбати або використовувати карту пам'яті, перевірте її на сумісність із виробом.

Карта пам'яті форматується перед транспортуванням. Щоб відформатувати карту пам'яті самостійно, використовуйте сумісний пристрій. Під час форматування картки пам'яті на ПК не використовуйте стандартний формат операційної системи. Щоб отримати більш докладну інформацію, зверніться до інструкції з експлуатації пристрою або до центру підтримки споживачів.

## **Обережно!**

Якщо для з'єднання пристрою з телефоном або іншим пристроєм потрібен адаптер, ні в якому разі не вставляйте карту без необхідного адаптера.

#### **Застереження щодо використання карти пам'яті**

- Уникайте дії вологи на картку пам'яті.
- Не торкайтесь контактів руками або будь-якими металевими предметами.
- Не струшуйте, не згинайте та не кидайте картку пам'яті.
- Не намагайтесь розібрати карту пам'яті чи змінити її конструкцію.
- Не використовуйте і не зберігайте карту пам'яті у місцях, де вона перебуватиме під дією вологи чи зазнаватиме корозії, або у місцях, де можливе перегрівання карти, наприклад, у закритому автомобілі влітку, під прямим сонячним промінням або поблизу нагрівача тощо.
- Не стискайте та не згинайте край адаптера картки пам'яті.
- Слідкуйте за тим, щоб у гніздо адаптера для картки пам'яті не потрапляв бруд, пил чи сторонні предмети.
- Переконуйтесь у правильному встановленні картки пам'яті.
- Вставте карту пам'яті в адаптер якнайглибше у гніздо потрібного адаптера карт пам'яті. Якщо карта пам'яті вставлена не до кінця, вона не може функціонувати як слід.
- Ми рекомендуємо Вам зробити резервну копію важливих даних. Ми не несемо відповідальності за будь-яку втрату або пошкодження вмісту Вашої карти пам'яті.
- Записані дані можуть пошкодитися або втратитися у випадку, якщо вийняти картку пам'яті або адаптер для неї, вимкнути живлення під час форматування, зчитування або записування даних чи використовувати картку пам'яті в місцях, які перебувають під дією статичного струму або потужного електричного поля.

### **Захист особистих даних**

Видаляйте особисті дані перед утилізацією виробу. Щоб видалити дані, виконайте повне скидання. Видалення даних з пам'яті телефону не гарантує неможливості їх відновлення. Sony Ericsson не гарантує неможливості відновлення інформації та не несе відповідальність за розкриття будь-якої інформації навіть після повного скидання.

### **Попередження щодо гучності!**

Уникайте рівнів гучності, які можуть пошкодити слух.

## **Ліцензійна угода користувача**

Програмне забезпечення, яке надається з цим пристроєм, та його носії є власністю компанії Sony Ericsson Mobile Communications AB та її дочірніх компаній, постачальників і ліцензіарів.

Sony Ericsson надає Вам ліцензію на неексклюзивне обмежене використання Програмного забезпечення лише на пристрої, на якому воно встановлене або з яким надане. Право власності на Програмне забезпечення не продається та не передається.

Не використовуйте будь-які засоби для розкриття вихідного коду, для відтворення, розповсюдження та зміни Програмного забезпечення. Ви маєте право передати права та обов'язки щодо Програмного забезпечення третій стороні, але лише з пристроєм, з яким було надано це Програмне забезпечення, за умови, що третя сторона приймає умови цієї Ліцензії в письмовій формі.

Ця ліцензія є дійсною протягом терміну експлуатації цього Пристрою. Її дію можна припинити передачею прав на Пристрій третій стороні у письмовій формі.

Недотримання будь-якої з цих умов негайно припинить дію ліцензії.

Компанія Sony Ericsson та її незалежні постачальники і ліцензіари зберігають за собою всі права на Програмне забезпечення, найменування та інтереси щодо нього. Компанія Sony Ericsson та третя сторона в межах, в яких в Програмному забезпеченні використовується її матеріал чи код, мають права незалежного вигодоодержувача за цими умовами. Ця ліцензія регулюється законодавством Швеції.

Коли це доцільно, вищезгадане застосовується відповідно до законних прав споживачів.

## <span id="page-93-0"></span>**Обмежена гарантія**

Sony Ericsson Mobile Communications AB, Nya Vattentornet, SE-221 88 Lund, Sweden, (Sony Ericsson) або її місцева дочірня компанія надає цю обмежену гарантію на мобільний телефон, оригінальні аксесуари, які надаються разом з мобільним телефоном, та/або мобільний комп'ютерний виріб (далі "Виріб").

У випадку, якщо Виріб потребуватиме проведення гарантійного обслуговування, будь ласка, зверніться до дилера, в якого був придбаний телефон, чи до місцевого сервісного центру Sony Ericsson (можлива оплата за місцевими тарифами). За додатковою інформацією зверніться до веб-сторінки *[www.sonyericsson.com](http://www.sonyericsson.com)*.

## **Гарантія виробника**

Згідно з умовами даної обмеженої гарантії компанія Sony Ericsson надає гарантію відсутності у даному Виробі дефектів конструкції та матеріалів, а також дефектів, пов'язаних із функціонуванням телефону, на момент первинного продажу його виробником. Ця Обмежена гарантія є чинною протягом одного (1) року, починаючи з дати продажу Виробу.

### **Наші зобов'язання**

Якщо за належних умов експлуатації телефону упродовж гарантійного періоду будуть виявлені дефекти в конструкції, матеріалах або у роботі телефону, сервісні центри або місцеві офіційні дистриб'ютори Sony Ericsson у країні \*, де був придбаний Виріб, на власний розсуд відремонтують або замінять Виріб згідно з нижченаведеними умовами.

Компанія Sony Ericsson та її сервісні центри залишають за собою право нараховувати певну оплату у випадку, якщо дефект Виробу не підпадає під нижченаведені умови даної гарантії.

Будь ласка, зауважте, що під час ремонту або заміни Виробу Sony Ericsson деякі особисті установки, завантажені дані або інша інформація можуть бути втрачені. На теперішній час створення компанією Sony Ericsson резервних копій певних завантажених даних може бути обмежено чинним законодавством, іншими положеннями або правилами техніки безпеки. Sony Ericsson не несе жодної відповідальності за втрату будь-якої інформації і не відшкодовуватиме жодних збитків, пов'язаних із такою втратою. Необхідно завжди створювати резервні копії будь-якої інформації, що зберігається у Вашому виробі Sony Ericsson, наприклад завантажених даних, календаря і контактів, перед ремонтом або заміною Вашого виробу Sony Ericsson.

#### **Умови**

- **1** Ця Обмежена гарантія дійсна лише за умови пред'явлення разом із Виробом, який підлягає ремонту або заміні, документів, які засвідчують продаж і які були видані першому покупцю цього Виробу авторизованим дилером Sony Ericsson, на яких вказано дату придбання та серійний номер\*\*. Sony Ericsson залишає за собою право відмови від гарантійного обслуговування, якщо після придбання Виробу ця інформація була втрачена або змінена.
- **2** Якщо компанія Sony Ericsson відремонтувала або замінила Виріб, на ремонт виявленого дефекту або на замінений Виріб надається гарантія на залишок початкового гарантійного періоду або на дев'яносто (90) днів, починаючи з дати ремонту або заміни в залежності від того, який термін довший. Ремонт і заміна можуть виконуватися з використанням функціонально еквівалентних відремонтованих деталей. Замінені деталі або компоненти стають власністю компанії Sony Ericsson.
- **3** Ця гарантія не поширюється на несправності, які виникли внаслідок передбаченого зношення Виробу, а також неправильного використання Виробу, включаючи, але не обмежуючись цим, використання Виробу не за призначенням та з порушенням інструкцій Sony Ericsson щодо експлуатації та обслуговування Виробу. Ця гарантія не поширюється також на несправності Виробу, які виникли внаслідок випадковості, модифікації або змін у настройках апаратного або програмного забезпечення, стихійного лиха та дії вологи.

Акумулятор можна заряджати та розряджати більше сотні разів. Однак із часом він поступово зношується — це не дефект, а результат нормального зношення Виробу. Якщо тривалість роботи телефону в режимі розмови або в режимі очікування помітно скоротилась, акумулятор потрібно замінити. Sony Ericsson рекомендує використовувати лише зарядні пристрої та акумулятори, ухвалені компанією Sony Ericsson. У різних телефонах можуть спостерігатися незначні відмінності у яскравості дисплея та кольорах. На дисплеї можуть з'явитись маленькі яскраві або темні крапки. Це так звані "пошкоджені пікселі", які з'являються, коли порушується функціонування деяких точок, яке неможливо полагодити. Допускається наявність двох затемнених пікселів.

У різних телефонах можуть спостерігатися незначні відмінності у зображенні камери. В цьому немає нічого незвичного і це не вважається дефектом.

- **4** Оскільки стільникова мережа, для роботи в якій призначений Виріб, підтримується оператором, незалежним від компанії Sony Ericsson, компанія Sony Ericsson не несе відповідальності за несправності, викликані роботою стільникової системи, її покриттям, доступністю, послугами і т.д.
- **5** Дана гарантія не поширюється на несправності, які виникли внаслідок встановлення додаткових компонентів, модифікації або ремонту Виробу, а також розбирання виробу особами, не уповноваженими компанією Sony Ericsson.
- **6** Дана гарантія не поширюється на несправності, які виникли внаслідок використання аксесуарів або іншого периферійного обладнання, що не є виготовленим компанією Sony Ericsson спеціально для даної моделі мобільного телефону.
- **7** Гарантія не поширюється на Вироби з пошкодженою пломбою.
- **8** ЖОДНІ ІНШІ ГАРАНТІЙНІ ЗОБОВ'ЯЗАННЯ, ПИСЬМОВІ АБО УСНІ, ВІДМІННІ ВІД НАВЕДЕНИХ У ЦЬОМУ ДРУКОВАНОМУ ТЕКСТІ ОБМЕЖЕНОЇ ГАРАНТІЇ, НЕ НАДАЮТЬСЯ. УСІ ОБОВ'ЯЗКОВІ ГАРАНТІЇ, ВКЛЮЧАЮЧИ БЕЗ ОБМЕЖЕНЬ ОБОВ'ЯЗКОВІ ГАРАНТІЇ ЩОДО ПРИДАТНОСТІ ДЛЯ ПРОДАЖУ ТА ВИКОРИСТАННЯ, ОБМЕЖУЮТЬСЯ ТЕРМІНОМ ДАНОЇ ГАРАНТІЇ. КОМПАНІЯ SONY ERICSSON ТА ВЛАСНИКИ ЛІЦЕНЗІЙ ЗА ЖОДНИХ ОБСТАВИН НЕ НЕСУТЬ ВІДПОВІДАЛЬНОСТІ ЗА ПРЯМІ АБО ПОБІЧНІ ЗБИТКИ З БУДЬ-ЯКИХ ПРИЧИН, ВКЛЮЧАЮЧИ, АЛЕ НЕ ОБМЕЖУЮЧИСЬ ЦИМ, ВТРАТУ ПРИБУТКІВ АБО КОМЕРЦІЙНІ ЗБИТКИ. ПРЕТЕНЗІЇ ЩОДО ПОВНОГО ВІДШКОДУВАННЯ ЗБИТКІВ МОЖУТЬ БУТИ РОЗГЛЯНУТІ У СУДОВОМУ ПОРЯДКУ.

Законодавство деяких країн не допускає винятки або обмеження щодо відшкодування випадкових або побічних збитків, а також обмеження терміну чинності обов'язкових гарантій, тому наведені вище обмеження або винятки можуть не поширюватись на Вас.

Ця гарантія не порушує законні права споживача в межах чинного законодавства, а також права споживача стосовно продавця, які випливають із договору купівлі-продажу.

#### **\*Країни, в яких діє гарантія**

Якщо Ви придбали Виріб у країні, яка є членом Європейського економічного простору (EEA), або у Швейцарії, або у Турецькій Республіці, і цей .<br>Виріб був призначений для продажу в FFA або у Швейцарії або у Туреччині, технічне обслуговування Виробу виконуватиметься в будь-якій країні EEA, або у Швейцарії, або в Туреччині, за гарантійними умовами, які діють у країні, в якій виникла потреба у технічному обслуговуванні, за умови, що ідентичний Виріб продавався у цій країні уповноваженими дистриб'юторами компанії Sony Ericsson. Щоб дізнатися, чи продається Виріб у країні вашого перебування, зверніться до місцевого сервісного центру Sony Ericsson. Пам'ятайте, що деякі види обслуговування можуть бути виконані лише в тій країні, де було придбано Виріб. Це зумовлюється тим, що, наприклад, конструкція та зовнішній вигляд Виробу можуть відрізнятися від аналогічних моделей, які продаються в інших країнах. Також зауважте, що іноді ремонт виробів із заблокованою SIM-картою може бути неможливим.

\*\* У деяких країнах або регіонах вам можуть знадобитися додаткові документи (наприклад, дійсний гарантійний талон).

## **FCC Statement**

This device complies with Part 15 of the FCC rules. Operation is subject to the following two conditions:

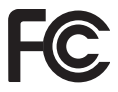

(1) This device may not cause harmful interference, and

(2) This device must accept any interference received, including interference that may cause undesired operation.

Any change or modification not expressly approved by Sony Ericsson may void the user's authority to operate the equipment.

This equipment has been tested and found to comply with the limits for a Class B digital device, pursuant to Part 15 of the FCC Rules. These limits are designed to provide reasonable protection against harmful interference in a residential installation. This equipment generates, uses and can radiate radio frequency energy and, if not installed and used in accordance with the instructions, may cause harmful interference to radio communications. However, there is no guarantee that interference will not occur in a particular installation.

If this equipment does cause harmful interference to radio or television reception, which can be determined by turning the equipment off and on, the user is encouraged to try to correct the interference by one or more of the following measures:

-- Reorient or relocate the receiving antenna.

-- Increase the separation between the equipment and receiver.

-- Connect the equipment into an outlet on a circuit different from that to which the receiver is connected. -- Consult the dealer or an experienced radio/TV technician for help.

### **Industry Canada Statement**

This device complies with RSS-210 of Industry Canada.

Operation is subject to the following two conditions:

(1) this device may not cause interference, and

(2) this device must accept any interference,

including interference that may cause undesired operation

of the device.

This Class B digital apparatus complies with Canadian ICES-003.

Cet appareil numérique de la classe B est conforme à la norme NMB-003 du Canada.

## <span id="page-97-0"></span>**Declaration of Conformity for W595**

We, **Sony Ericsson Mobile Communications AB** of Nya Vattentornet SE-221 88 Lund, Sweden

declare under our sole responsibility that our product

#### **Sony Ericsson type AAD-3052111-BV**

and in combination with our accessories, to which this declaration relates is in conformity with the appropriate standards EN 301 511:V9.0.2, EN 301 489-7:V1.3.1, EN 301 908-1:V2.2.1, EN 301 908-2:V2.2.1, EN 301 489-24:V1.3.1, EN 300 328:V1.7.1, EN 301 489-17:V1.2.1, EN 60 950-1:2006 following the provisions of, Radio Equipment and Telecommunication Terminal Equipment directive **1999/5/EC**.

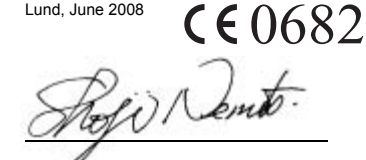

Shoji Nemoto. *Head of Product Business Group GSM/UMTS*

We fulfil the requirements of the R&TTE Directive (**1999/5/EC**).

### 96 Важлива інформація

# **Предметний покажчик**

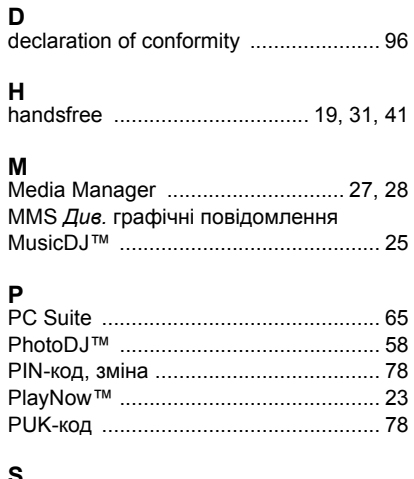

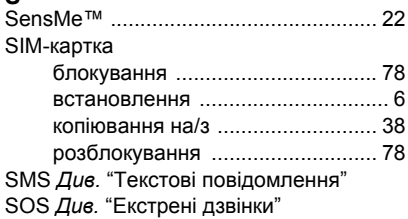

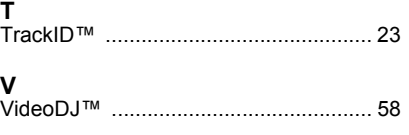

## **W**

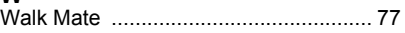

## **А**

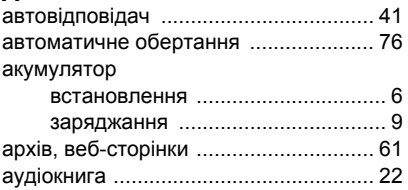

## **Б**

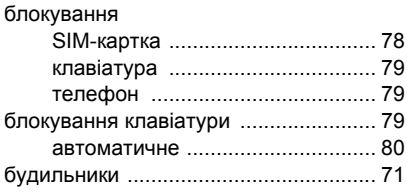

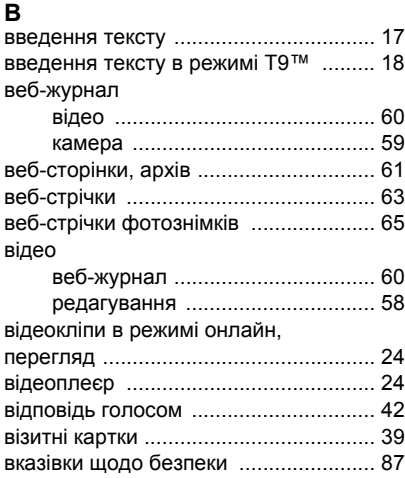

## **Г**

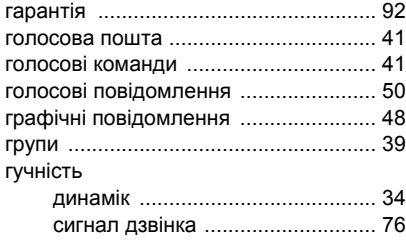

## **Д**

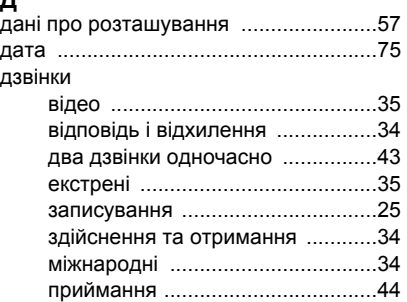

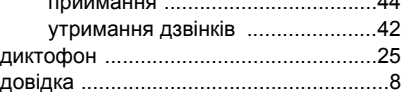

## **Е**

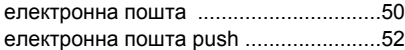

## **З**

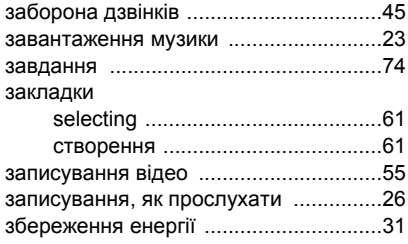

98 Предметний покажчик

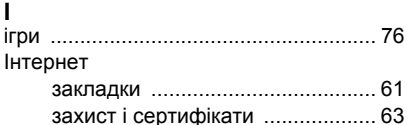

## **К**

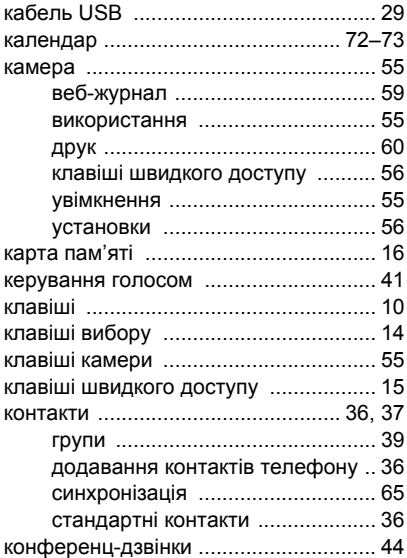

## **Л**

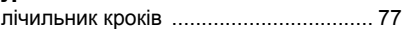

## **М**

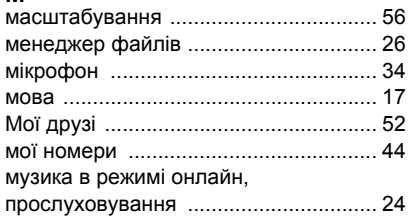

## **Н**

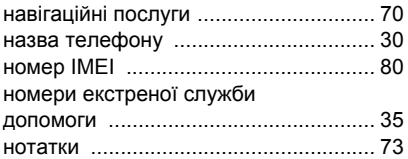

## **О**

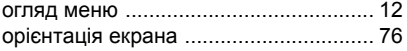

## **П**

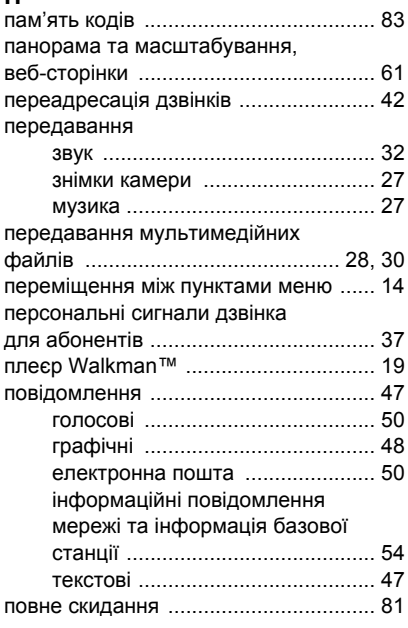

#### подзвонити за номерами

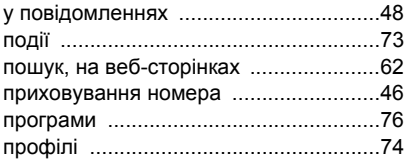

## **Р**

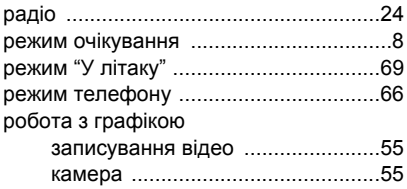

## **С**

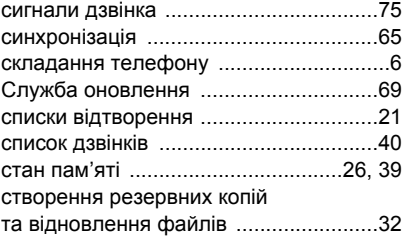

### 100 Предметний покажчик

## **Т**

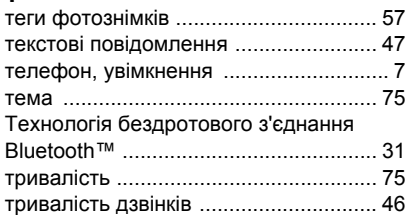

## **У**

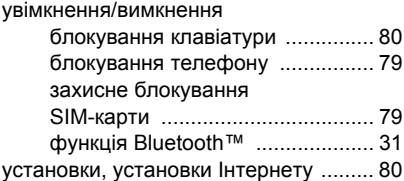

#### **Ф**

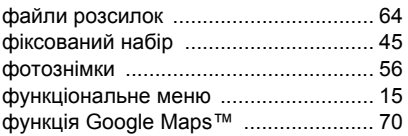

## **Ч**

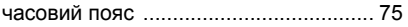

## **Ш**

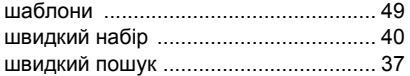